# **CTK-481**

## **MODE D'EMPLOI GEBRUIKSAANWIJZING GUIDA DELL'UTILIZZATORE**

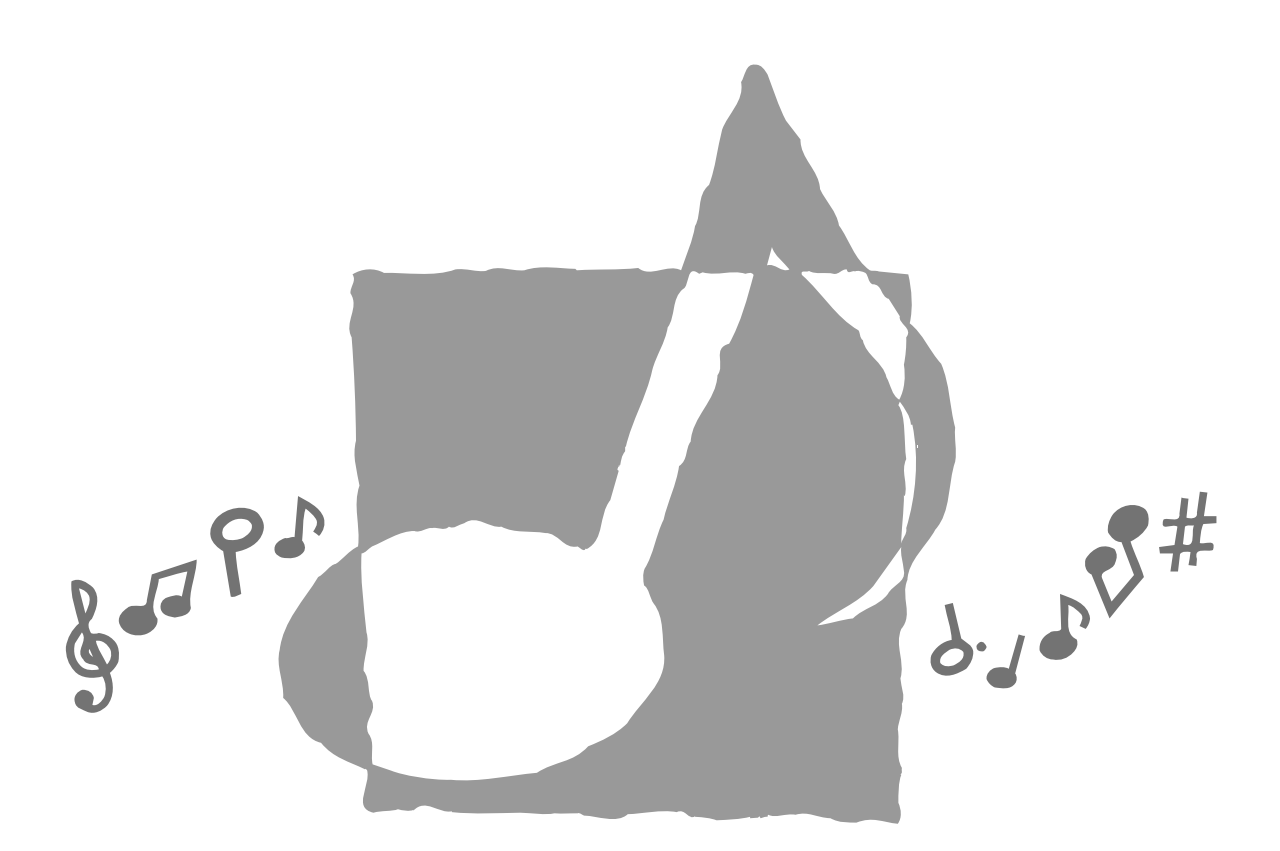

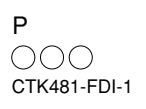

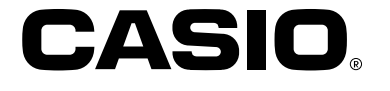

#### **Important !**

Veuillez noter les informations suivantes avant d'utiliser le produit, car elles sont importantes.

- Avant d'utiliser l'adaptateur secteur AD-5 en option pour alimenter ce produit, assurezvous qu'il n'est pas endommagé. Vérifiez soigneusement si le cordon d'alimentation n'est pas coupé, les fils à nu ou s'il ne présente pas d'autres dommages. Ne jamais laisser un enfant utiliser un adaptateur sérieusement endommagé.
- Ne jamais essayer de recharger les piles.
- Ne pas utiliser de piles rechargeables.
- Ne pas utiliser des piles usées avec des piles neuves.
- Utiliser les piles recommandées ou de même type.
- Toujours s'assurer que les pôles positifs (+) et négatifs (–) sont dirigés correctement, comme indiqué à côté du logement des piles.
- Remplacer les piles dès que possible lorsqu'elles sont faibles.
- Ne pas court-circuiter les pôles des piles.
- Ce produit n'est pas destiné aux enfants de moins 3 ans.
- N'utiliser que l'adaptateur secteur CASIO AD-5.
- L'adaptateur secteur n'est pas un jouet.
- Ne pas oublier de débrancher l'adaptateur secteur avant de nettoyer le produit.

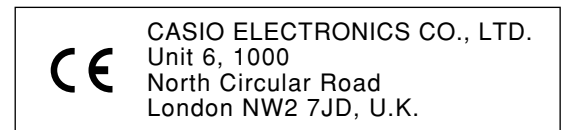

Cette marque n'est valide que dans les pays de l'UE. Veuillez conserver toute information comme référence future.

625A-F-002A

# **Précautions concernant la sécurité**

Toutes nos félicitations pour l'achat de cet instrument de musique électronique CASIO.

- Avant d'utiliser l'instrument, veuillez lire avec attention ce mode d'emploi.
- Conservez-le en lieu sûr pour toute référence future.

#### **Symboles**

Divers symboles sont utilisés dans ce mode d'emploi et sur le produit proprement dit pour que le clavier soit utilisé correctement et en toute sécurité et pour éviter toute blessure et tout dommage. Ces symboles ainsi que leur signification sont expliqués cidessous.

#### **DANGER**

Ce symbole indique une information, qui crée un risque de mort ou de blessures graves si elle est ignorée ou mal appliquée.

#### **AVERTISSEMENT**

Cette indication signale un point pouvant entraîner la mort ou des blessures graves si le produit n'est pas utilisé correctement et cette indication ignorée.

#### **ATTENTION**

Cette indication signale un point pouvant entraîner des blessures et éventuellement des dommages matériels si le produit n'est pas utilisé correctement et cette indication ignorée.

#### **Exemples de symboles**

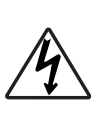

Le triangle  $(\triangle)$  signifie que l'utilisateur doit être prudent. (L'exemple de gauche indique la possibilité d'un choc électrique.)

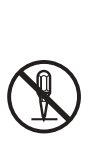

Le cercle barré  $\circledcirc$  indique que le point mentionné ne doit pas être effectué. Les indications dans ou juxtaposées à ce symbole sont strictement interdites. (Dans l'exemple de gauche, le démontage est interdit.)

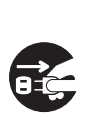

Le point noir  $\left( \bullet \right)$  signifie que le point indiqué doit être effectué. Les indications à l'intérieur de ce symbole sont des points qu'il faut absolument effectuer. (Dans l'exemple de gauche, il faut débrancher la fiche de la prise électrique.)

625A-F-003A

#### **DANGER**

#### **Piles alcalines**

Si le liquide des piles alcalines rentrent dans vos yeux, vous devez:

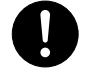

- 1. Vous rincer les yeux. Ne pas les frotter !
- 2. Contacter immédiatement son médecin.

Le liquide des piles alcalines peut rendre aveugle.

#### **AVERTISSEMENT**

#### **Attention à la fumée, aux odeurs anormales ou à une surchauffe du produit**

L'emploi du produit malgré un dégagement de fumée, une odeur anormale, ou une surchauffe expose à un risque d'incendie et d ' é lectrocution. Prenez immédiatement les mesures suivantes en cas d'anomalie.

- 1. Eteindre le produit.
- 2. Si un adaptateur secteur est utilisé, le débrancher de la prise secteur.
- 3. Contacter son revendeur d'origine ou un service aprèsvente CASIO.

#### **Adaptateur secteur**

Un emploi inadéquat de l'adaptateur secteur peut provoquer un incendie et un choc électrique. Veillez à toujours prendre les précautions suivantes.

- Veuillez n ' utiliser que l'adaptateur secteur spécifié pour ce produit.
- Utiliser une source d'alimentation ayant la tension mentionnée sur l'adaptateur secteur.

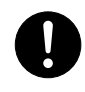

• Ne pas surcharger les prises électriques ni les cordonsrallonge.

#### **Adaptateur secteur**

Un emploi inadéquat du cordon électrique de l'adaptateur secteur peut l'endommager ou le rompre, et provoquer un risque d'incendie et d'électrocution. Il est indispensable de toujours prendre les précautions suivantes.

- Ne jamais poser d'objets lourds sur le cordon d'alimentation ni l'exposer à la chaleur.
- Ne jamais essayer de modifier le cordon d'alimentation ni trop le plier.
- Ne jamais tordre ni tirer sur le cordon d'alimentation.
- Si le cordon d'alimentation ou la fiche devait être endommagé, contactez votre revendeur ou un service après-vente CASIO.

#### **Adaptateur secteur**

Pour éviter tout risque d'électrocution, ne jamais toucher l'adaptateur secteur avec des mains mouillées.

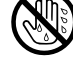

#### **Piles**

Un emploi inadéquat des piles peut causer une fuite et endommager les objets environnants, ou bien faire exploser les piles et provoquer un incendie ou des blessures. Il est indispensable de toujours prendre les précautions suivantes.

- Ne jamais essayer d'ouvrir des piles ni de les mettre en courtcircuit.
- Ne jamais exposer des piles à la chaleur ou les incinérer.
- Ne jamais utiliser des piles neuves avec des piles usées.
- Ne jamais utiliser des piles de type différent.
- Ne pas charger les piles.
- S'assurer que les pôles positifs (+) et négatifs (–) des piles sont dirigés dans le bon sens.

#### **Ne pas incinérer le produit.**

Ne jamais jeter le produit au feu. Ceci peut provoquer une explosion et crée un risque d'incendie et de blessures.

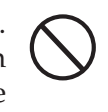

#### **Attention à l'eau et aux matières étrangères**

L'eau, les liquides et les matières étrangères (objets métalliques, etc.) exposent à un risque d'incendie et d'électrocution s'ils tombent dans le produit. Si l'une de ces matières pénètre dans le clavier, prenez immédiatement les mesures suivantes.

- 1. Eteindre le produit.
- 2. Si un adaptateur secteur est utilisé, le débrancher de la prise secteur.
- 3. Contacter son revendeur d'origine ou un service aprèsvente CASIO.

#### **Démontage et modification**

Ne jamais essayer de démonter ce produit ni de le modifier de quelque manière que ce soit. Ceci peut exposer à un choc électrique, à des brûlures ou à d'autres blessures. Confiez tout contrôle, réglage et entretien internes à votre revendeur d'origine ou à un service aprèsvente CASIO.

#### **Chute et choc**

L'emploi de l'appareil après une chute ou un choc violent crée un risque d'incendie et de choc électrique. Le cas échéant, il est indispensable de prendre les mesures suivantes.

- 1. Eteindre le produit.
- 2. Si un adaptateur secteur est utilisé, le débrancher de la prise secteur.

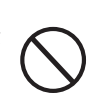

3. Contacter son revendeur d'origine ou un service aprèsvente CASIO.

#### **Sacs d'emballage en plastique.**

Ne pas mettre sur la tête ni dans la bouche le sac en plastique dans lequel est emballé le produit. Ceci expose à des risques d'asphyxie. Cette recommandation concerne tout particulièrement les familles ayant des enfants en bas âge.

#### **Ne pas monter sur le produit ou le support.\***

Le produit ou le support risque de blesser quelqu'un en se renversant ou tombant. Cette recommandation concerne tout particulièrement les familles ayant des enfants en bas âge.

#### **Emplacement**

Evitez de poser le produit sur un support instable, une surface inégale ou tout autre endroit instable. Le produit risque de blesser

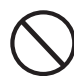

quelqu'un en tombant.

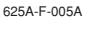

#### **ATTENTION**

#### **Adaptateur secteur**

Un emploi inadéquat de l'adaptateur secteur expose à un risque d'incendie et d'électrocution. Il est indispensable de toujours prendre les précautions suivantes.

• Ne jamais mettre le cordon d'alimentation près d'un appareil de chauffage ou d'une source de chaleur.

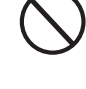

• Ne jamais tirer sur le cordon d ' alimentation pour le débrancher. Toujours saisir la fiche pour débrancher le cordon.

#### **Adaptateur secteur**

Un emploi inadéquat de l'adaptateur secteur expose à un risque d'incendie et d'électrocution. Il est indispensable de toujours prendre les précautions suivantes.

• Enfoncer la fiche de l'adaptateur secteur à fond dans la prise secteur.

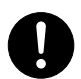

- Débrancher l'adaptateur secteur de la prise secteur en cas de foudre, de voyage ou d'une longue absence).
- Au moins une fois par an, débranchez l'adaptateur secteur de la prise secteur et essuyez-la bien autour des broches pour enlever toute la poussière.

#### **Changement de place du produit**

Avant de changer le produit de place, débrancher l'adaptateur secteur de la prise secteur et tous les autres câbles et cordons de liaison. Afin d'éviter tout dommage aux cordons et tout risque d'incendie et de choc électrique, ne laisser aucun cordon raccordé.

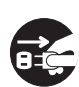

#### **Nettoyage**

Avant de nettoyer le produit, débranchez-le de l'adaptateur secteur pour éviter tout risque d'incendie et d'électrocution. S'il reste branché, l'adaptateur secteur peut causer un incendie et un choc électrique.

#### **Piles**

Un emploi inadéquat des piles peut causer une fuite et endommager les objets environnants, ou bien faire exploser les piles et provoquer un incendie ou des blessures. Il est indispensable de toujours prendre les précautions suivantes.

• N'utiliser que les piles spécifiées pour ce produit.

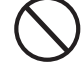

• Enlever les piles du produit si celui-ci ne doit pas être utilisé pendant longtemps.

#### **Prises**

Ne raccorder que les appareils et périphériques spécifiés aux prises du produit. Le raccordement de tout autre appareil peut exposer à un incendie et à un choc électrique.

#### **Emplacement**

Afin d'éviter tout risque d'incendie et d'électrocution, ne pas installer le produit aux endroits suivants.

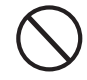

- Endroits exposés à une forte humidité ou à une poussière intense
- A proximité de coins cuisine et aux endroits exposés aux vapeurs grasses
- A proximité d'un appareil de chauffage, sur un tapis chauffant, en plein soleil, à l'intérieur d'une véhicule garé en plein soleil, et à tout autre endroit exposé à une température élevée.

 $\epsilon$  625A-F-006A  $^{625$ A-F-006A  $^{625}$ A-F-006A  $^{625}$ A-F-006A  $^{625}$ A-F-006A  $^{625}$ A-F-006A  $^{625}$ A-F-006A  $^{625}$ 

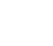

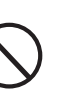

#### **Ecran**

- Ne pas appuyer sur le panneau LCD de l'écran ni le soumettre à des chocs violents. Il est possible de se blesser en cas de bris de verre du panneau LCD.
- Si l'écran LCD devait se fissurer ou se briser, ne pas toucher le liquide à l'intérieur de l'écran. Ce liquide peut provoquer des irritations de la peau.
- Si le liquide de l'écran LCD rentrait dans votre bouche, lavezvous immédiatement la bouche avec de l'eau et consultez un médecin.
- Si le liquide de l'écran LCD rentrait dans vos yeux ou se répandait sur votre peau, nettoyez-les immédiatement à l'eau pendant au moins 15 minutes et consultez un médecin.

#### **Volume sonore**

Ne pas écouter à volume élevé pendant longtemps. Cette précaution est particulièrement importante lorsqu'on utilise un casque. A long terme, une exposition continue à des sons très forts peut causer des problèmes auditifs.

#### **Objets lourds**

Ne jamais poser d'objets lourds sur le produit.

Une personne risque d'être blessée par une chute du support ou de l'objet.

#### **Assemblage du support\***

Le support risque de tomber et de blesser quelqu'un s'il n'est pas bien assemblé.

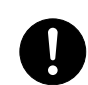

Le support doit être assemblé conformément aux instructions fournies. Le produit doit aussi être installé correctement sur le support.

\* Support disponible en option.

625A-F-007A

Remplacez rapidement les piles ou utilisez un adaptateur secteur quand les symptômes suivants apparaissent.

- Témoin d'alimentation faiblement éclairé
- Mise sous tension de l'instrument impossible
- Affichage instable, sombre ou à peine visible
- Volume des haut-parleurs/casque d'écoute anormalement bas
- Distorsion de la sortie sonore
- Interruption occasionnelle du son lorsque vous jouez à un volume élevé
- Panne d'alimentation subite lorsque vous jouez à un volume élevé
- Instabilité ou assombrissement de l'affichage lorsque vous jouez à un volume élevé
- Sortie sonore continue même lorsque vous avez relâché une touche
- Sonorité complètement différente
- Reproduction anormale d'un motif de rythme et d'un morceau intégré
- Perte de puissance, distorsion du son ou baisse de volume quand des données sont reproduites à partir d'un ordinateur ou d'un appareil MIDI

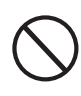

# **Introduction**

Toutes nos félicitations pour l'achat de cet instrument de musique CASIO. Ce clavier présente les caractéristiques et fonctions suivantes.

## ❐ **100 sonorités**

• Choisissez des sons d'orchestre, des sons synthétisés et bien d'autres encore.

## ❐ **100 rythmes**

• 100 rythmes polyvalents rendront vivantes toutes vos interprétations.

## ❐ **Accompagnement automatique**

• Jouez simplement un accord pour que le rythme correspondant, la basse et les accords soient reproduits automatiquement.

## ❐ **Banque de 100 morceaux**

• Une grande variété de morceaux célèbres, comme "ODE TO JOY", "JINGLE BELLS", que vous pouvez simplement écouter ou choisir comme accompagnement. La partie mélodique ou la partie d'accompagnement peut être coupée de manière très simple pour que vous puissiez jouer en même temps au clavier.

## ❐ **Système d'informations musicales**

• Le grand écran LCD graphique indique les doigtés, les touches du clavier sur lesquelles il faut appuyer et les notes, mettant à votre disposition une foule d'informations musicales qui rendront le jeu encore plus agréable.

## ❐ **Compatibilité MIDI**

• Le raccordement à un autre appareil MIDI permet de reproduire les notes sur le clavier et sur l'appareil raccordé en jouant sur ce clavier. Vous pouvez même reproduire des enregistrements MIDI en vente dans le commerce.

# **Contents**

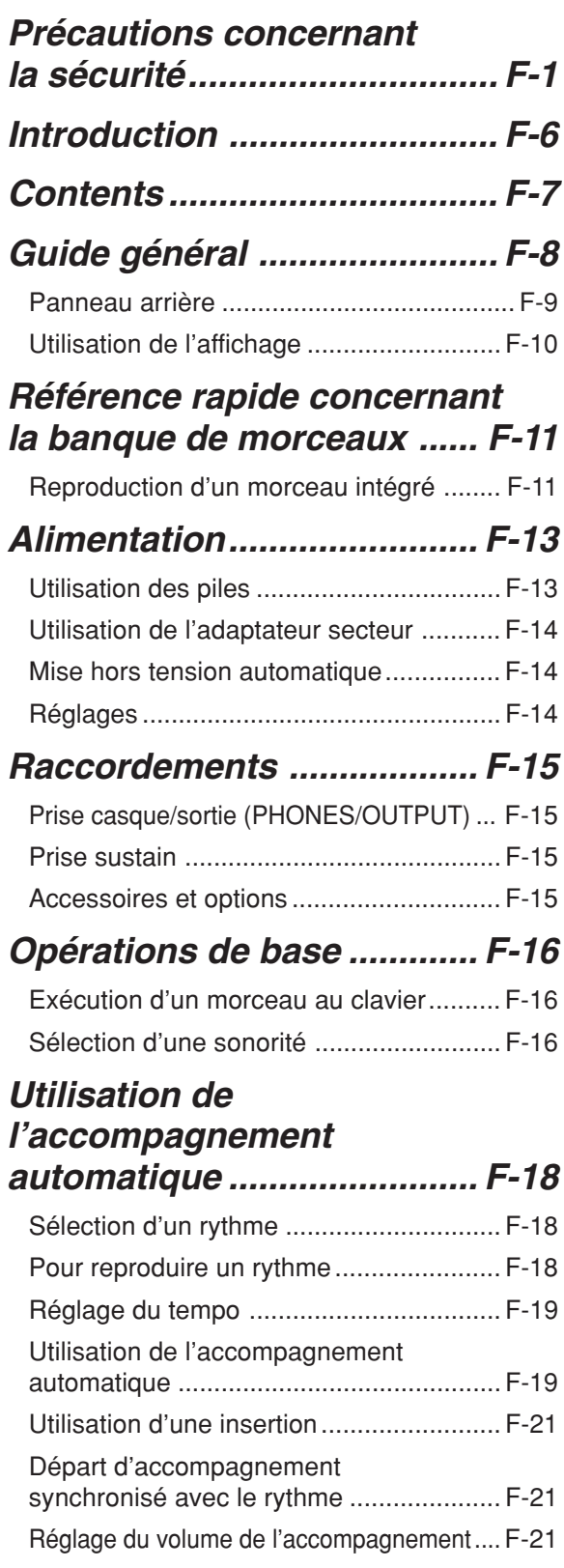

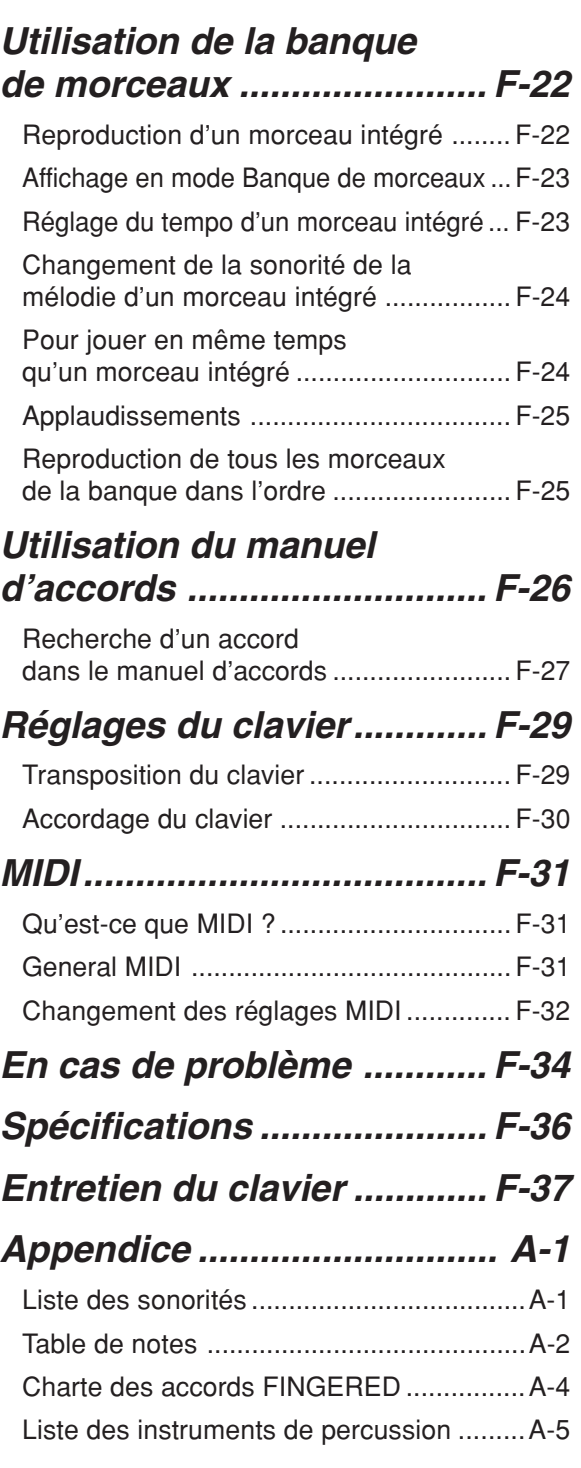

## **MIDI Implementation Chart**

625A-F-009A  $\digamma$ 

# **Guide général**

• Les noms de touche, bouton, etc. sont indiqués dans le texte de ce mode d'emploi en caractères gras.

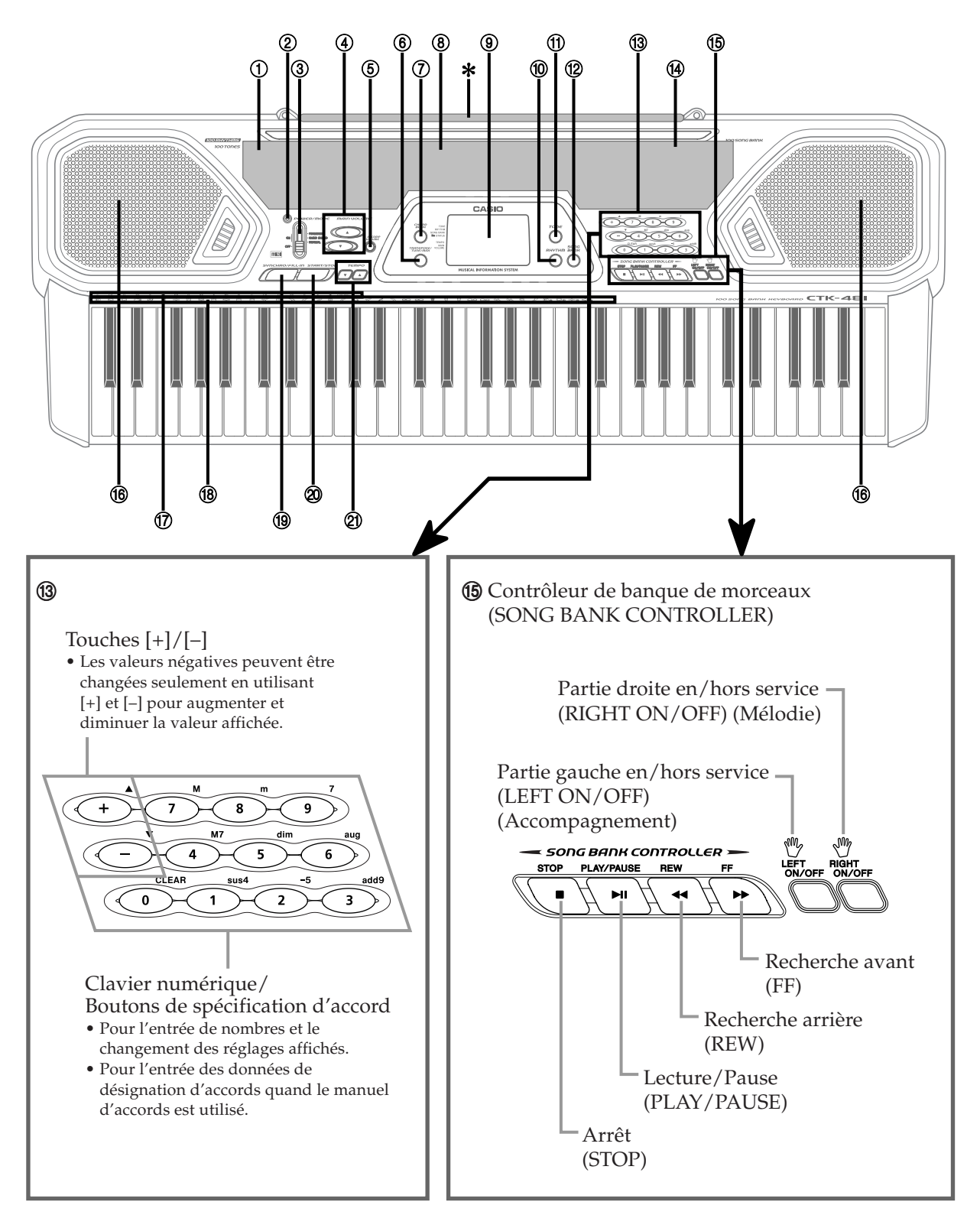

 $\epsilon$ -8 625A-F-010A

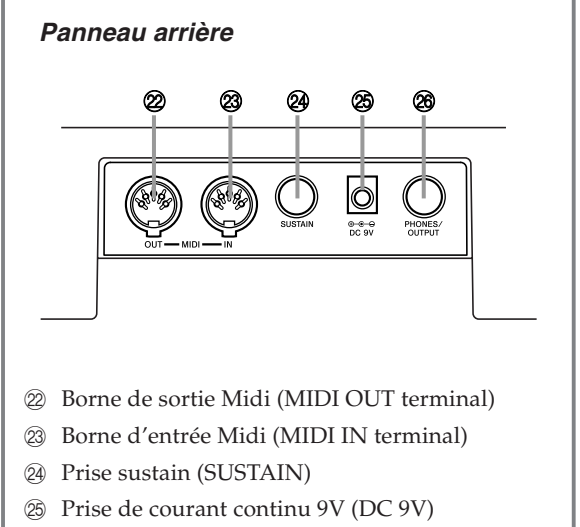

 $%$  Prise casque/sorite (PHONES/OUTPUT)

# **\*Fixation du pupitre** Insérez les deux extrémités du pupitre fourni avec le clavier dans les deux orifices sur l'instrument.

- 1 Liste des rythmes
- 2 Voyant d'alimentation
- 3 Interrupteur d'alimentation/Mode (POWER/MODE)
- 4 Boutons de réglage du volume général (MAIN VOLUME)
- 5 Bouton de réglage du volume de l'accompagnement (ACCOMP VOLUME)
- 6 Bouton de transposition/accordage/MIDI (TRANSPOSE/TUNE/MIDI)
- 7 Bouton de manuel d'accords (CHORD BOOK)
- 8 Liste des sonorités
- 9 Écran
- 0 Bouton de rythme (RHYTHM)
- **11 Bouton de sonorité (TONE)**
- <sup>(2)</sup> Bouton de banque de morceaux (SONG BANK)
- <sup>(3)</sup> Clavier numérique (Boutons de spécification d'accord)
- <sup>(4)</sup> Liste des morceaux intégrés
- E Contrôleur de banque de morceaux (SONG BANK CONTROLLER) (Lecture/Pause (PLAY/PAUSE), Arrêt (STOP), Recherche arrière (REW), Recherche avant (FF), Partie gauche en/hors service (LEFT ON/OFF), Partie droite en/hors service (RIGHT ON/OFF))
- **<sup>6</sup>** Haut-parleur
- G Nom des accords
- (8) Liste des instruments de percussion
- <sup>(9)</sup> Bouton de synchronisation/insertion (SYNCHRO/FILL-IN)
- $\circledR$  Bouton de marche/arrêt (START/STOP)
- 20 Boutons de tempo (TEMPO)

625A-F-011A

#### **Utilisation de l'affichage**

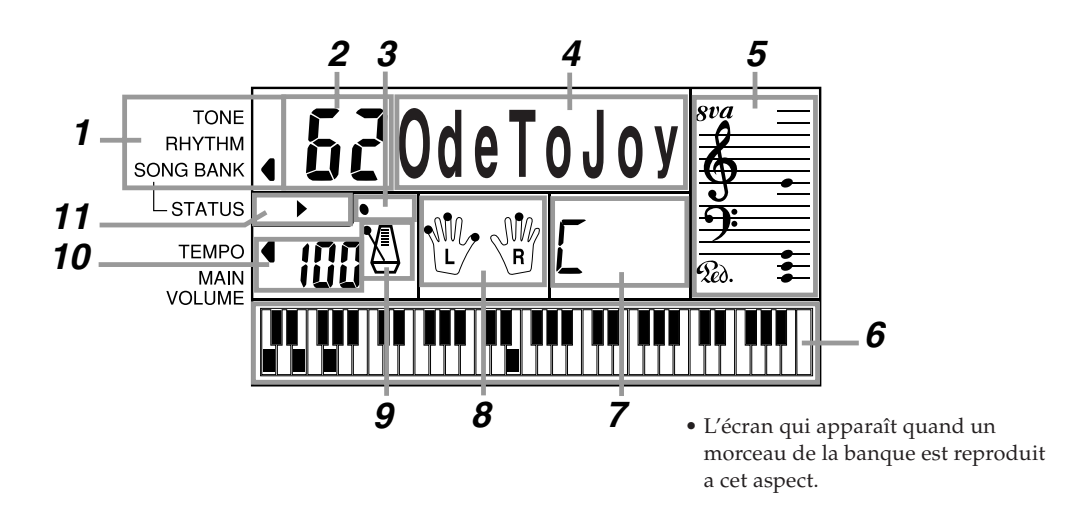

- **1** Un indicateur apparaît à côté du type de réglage que vous effectuez (sonorité (TONE), rythme (RHYTHM), banque de morceaux (SONG BANK))
- **2** Numéro de sonorité, numéro de rythme, numéro de morceau, valeur des réglages du clavier
- **3** Battements du rythme, de l'accompagnement automatique et du morceau intégré
- **4** Nom de sonorité, nom de rythme, nom de morceau, nom de mode, nom des réglages du clavier
- **5** Représentation sur une portée des notes et accords que vous jouez au clavier. Un indicateur de pédale  $(\mathcal{R}_{\alpha})$  apparaît quand vous appuyez sur la pédale. Un indicateur d'octave  $(\mathbf{g}\mathbf{u})$  apparaît quand vous jouez des notes de C<sup>#</sup>6 à C7 pour indiquer que leur notation réelle est une octave plus haute que celle indiquée sur l'affichage.
- **6** Clavier graphique indiquant les notes et accords joués au clavier ou quand un morceau intégré est reproduit
- **7** Noms des accords de l'accompagnement automatique, du morceau intégré ou du manuel d'accords
- **8** Les points indiquent le doigté pendant la lecture d'un morceau intégré. "L" et "R" signifient partie main gauche et partie main droite.
- **9** Tempo du rythme, de l'accompagnement automatique et du morceau intégré
- **10** Tempo du rythme, de l'accompagnement automatique et du morceau intégré; réglage du volume
- **11** Indicateurs de contrôleur de la banque de morceaux

#### ❚ **REMARQUE**

• Les exemples d'affichage présentés dans le mode d'emploi servent à titre documentaire seulement. Le texte et les valeurs qui apparaissent réellement peuvent être différents des exemples montrés dans ce mode d'emploi.

## **Référence rapide concernant la banque de morceaux**

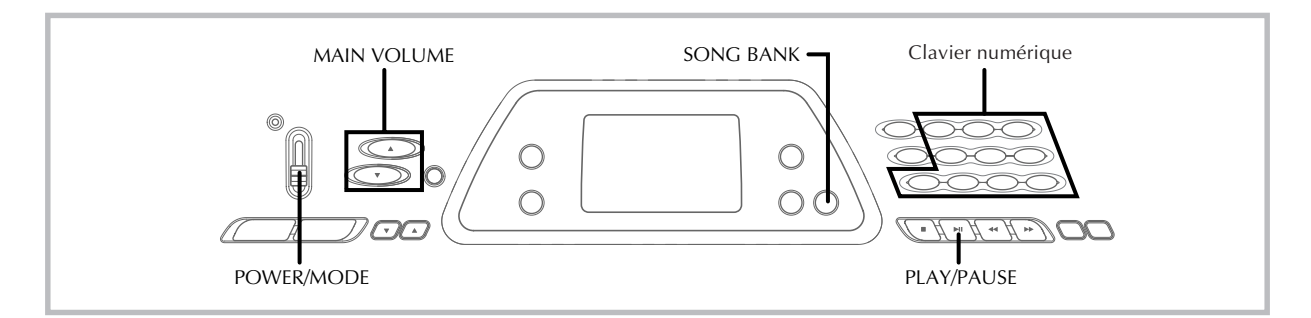

Le clavier contient une banque de 100 morceaux que vous pouvez écouter seulement ou sur lesquels vous pouvez jouer. En outre,la partie mélodie ou accompagnement peut être coupée par une opération simple, ce qui vous permet de la jouer au clavier. Reportez-vous à "Utilisation de la banque de morceaux" à la page F-22 pour les détails sur la façon de jouer avec les morceaux de la banque.

#### **Reproduction d'un morceau intégré**

#### **Pour reproduire un morceau intégré**

- **1.** Réglez **l'interrupteur POWER/MODE** sur NORMAL.
- **2.** Utilisez les **boutons MAIN VOLUME** pour réduire le volume du clavier à un niveau relativement faible.

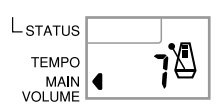

**3.** Appuyez sur le **bouton SONG BANK** pour entrer dans le mode Banque de morceaux.

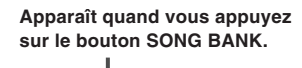

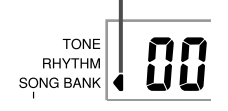

**4.** Recherchez sur la liste de morceaux celui que vous voulez reproduire, puis indiquez le numéro en entrant deux chiffres sur le **clavier numérique**. *Exemple:* Pour sélectionner "62 ODE TO JOY", entrez 6 puis 2.

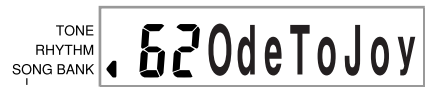

- **5.** Appuyez sur le **bouton PLAY/PAUSE** pour commencer la lecture du morceau.
	- Le morceau recommence chaque fois qu'il se termine.
	- Les touches du clavier sont indiqués sur l'écran (sur le clavier graphique), les doigtés (avec les indicateurs de doigtés), les notes (sur la portée) et les noms d'accords.

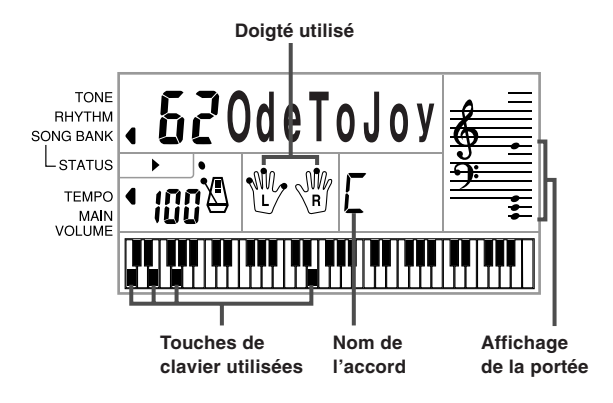

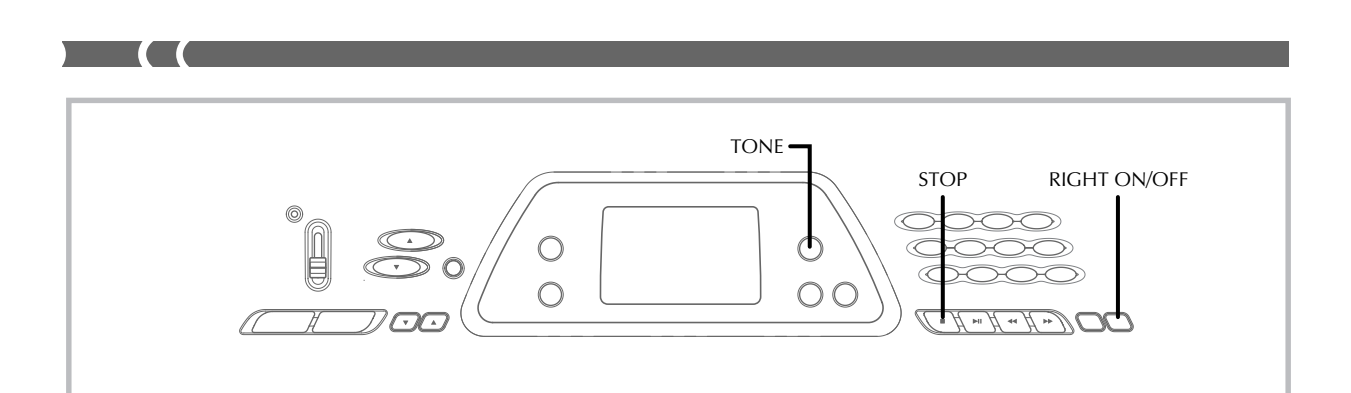

- **6.** Appuyez sur le **bouton RIGHT ON/OFF** pour arrêter la partie de la main droite et essayer de la jouer vous même au clavier.
	- Le clavier graphique et les indicateurs de doigtés affichés sur l'écran vous indiquent les notes de la mélodie.

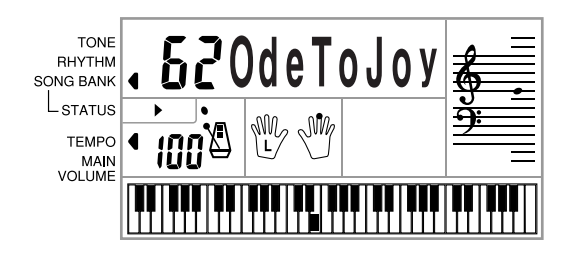

- **7.** Appuyez une nouvelle fois sur le **bouton RIGHT ON/OFF** pour réécouter la partie mélodique.
	- Vous pouvez aussi arrêter ou réactiver la partie accompagnement en appuyant sur le bouton LEFT ON/OFF.
- **8.** Appuyez sur le **bouton STOP** pour arrêter la lecture du morceau.
- **9.** Appuyez sur le **bouton TONE** pour quitter le mode Banque de morceaux et revenir à l'écran de sélection de sonorité et de rythme.

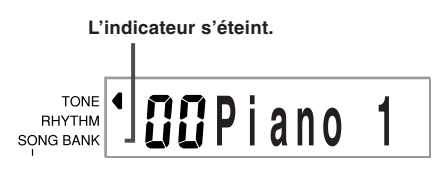

#### ❚ **REMARQUE**

- Vous pouvez aussi effectuer les opérations suivantes pendant la lecture d'un morceau intégré.
	- Pause: Appuyez sur le bouton PLAY/PAUSE.
	- Recherche avant: Appuyez sur le bouton FF (avance rapide).
	- Recherche arrière: Appuyez sur le bouton REW (rembobinage).

F-12

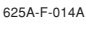

# **Alimentation**

Ce clavier peut être alimenté par le courant secteur à partir d'une prise murale, si vous utilisez l'adaptateur secteur spécifié, ou par des piles. Veillez à toujours éteindre le clavier quand vous ne l'utilisez pas.

#### **Utilisation des piles**

Veillez à éteindre le clavier avant d'insérer ou de sortir les piles.

#### **Pour insérer les piles**

**1.** Enlevez le couvercle du logement des piles.

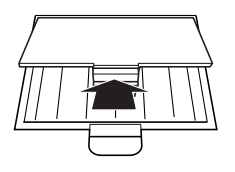

- **2.** Insérez 6 piles de taille AA dans le logement.
	- Assurez-vous que les pôles positifs (+) et négatifs (–) sont dirigés dans le bons sens.

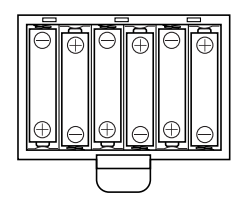

**3.** Insérez les languettes du couvercle du logement des piles dans les orifices et fermez le couvercle.

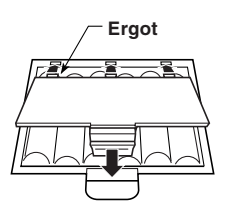

Le clavier peut ne pas fonctionner correctement si vous enlevez et insérez les piles quand le clavier est allumé. Dans ce cas, il suffit en général d'éteindre et d'éclairer le clavier pour qu'il fonctionne normalement.

#### **Information importante au sujet des piles**

- L'autonomie approximative des piles est la suivante. **Piles alcalines ..................... 4 heures\* Piles au manganèse ........... 2 heures\***
	- \* La valeur précédente indique l'autonomie des piles à température normale, quand le volume du clavier est moyen. Des températures extrêmes et une interprétation au clavier à volume très élevé peuvent réduire l'autonomie des piles.
- Les symptômes suivants sont le signe d'une baisse de tension des piles. Le cas échéant, remplacez le plus vite possible les piles.
	- Témoin d'alimentation faiblement éclairé
	- Mise sous tension de l'instrument impossible
	- Affichage instable, sombre ou à peine visible
	- Volume des haut-parleurs/casque d'écoute anormalement bas
	- Distorsion de la sortie sonore
	- Interruption occasionnelle du son lorsque vous jouez à un volume élevé
	- Panne d'alimentation subite lorsque vous jouez à un volume élevé
	- Instabilité ou assombrissement de l'affichage lorsque vous jouez à un volume élevé
	- Sortie sonore continue même lorsque vous avez relâché une touche
	- Sonorité complètement différente
	- Reproduction anormale d'un motif de rythme et d'un morceau intégré
	- Perte de puissance, distorsion du son ou baisse de volume quand des données sont reproduites à partir d'un ordinateur ou d'un appareil MIDI

#### **AVERTISSEMENT**

Un emploi inadéquat des piles peut causer une fuite et endommager les objets environnants, ou bien faire exploser les piles et provoquer un incendie ou des blessures. Il est indispensable de toujours prendre les précautions suivantes.

- Ne jamais essayer d'ouvrir des piles ni de les mettre en  $\bigcap$ court-circuit.
- Ne jamais exposer des piles à la chaleur ou les incinérer.
- Ne jamais utiliser des piles neuves avec des piles usées.
- Ne jamais utiliser des piles de type différent.
- Ne pas charger les piles.
- S'assurer que les pôles positifs (+) et négatifs (–) des piles sont dirigés dans le bon sens.

#### **ATTENTION**

Un emploi inadéquat des piles peut causer une fuite et endommager les objets environnants, ou bien faire exploser les piles et provoquer un incendie ou des blessures. Il est indispensable de toujours prendre les précautions suivantes.

- N'utiliser que les piles spécifiées pour ce produit.
- Enlever les piles du produit si celui-ci ne doit pas être utilisé pendant longtemps.

#### **Utilisation de l'adaptateur secteur**

Veillez à utiliser seulement l'adaptateur secteur spécifié pour ce clavier.

#### **Adaptateur secteur spécifié: AD-5**

#### **[Panneau arrière]**

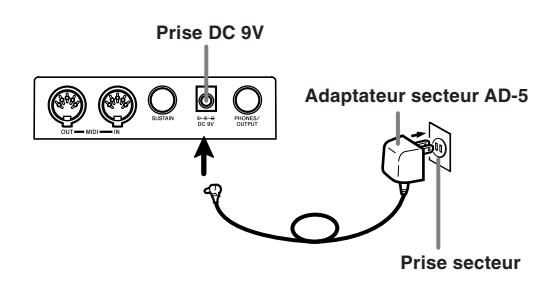

Veuillez aussi tenir compte des avertissements et précautions suivantes quand vous utilisez l'adaptateur secteur.

#### **AVERTISSEMENT**

Un emploi inadéquat de l'adaptateur secteur peut provoquer un incendie et un choc électrique. Veillez à toujours prendre les précautions suivantes.

- Veuillez n'utiliser que l'adaptateur secteur spécifié pour ce produit.
- Utiliser une source d'alimentation ayant la tension mentionnée sur l'adaptateur secteur.
- Ne pas surcharger les prises électriques ni les cordonsrallonge.
- Ne jamais poser d'objets lourds sur le cordon d'alimentation ni l'exposer à la chaleur.
- Ne jamais essayer de modifier le cordon d'alimentation ni trop le plier.
- Ne jamais tordre ni tirer sur le cordon d'alimentation.
- Si le cordon d'alimentation ou la fiche devait être endommagé, contactez votre revendeur ou un service après-vente CASIO.
- Pour éviter tout risque d'électrocution, ne jamais toucher  $\circledR$ l'adaptateur secteur avec des mains mouillées.

#### **ATTENTION**

Un emploi inadéquat de l'adaptateur secteur expose à un risque d'incendie et d'électrocution. Il est indispensable de toujours prendre les précautions suivantes.

- Ne jamais mettre le cordon d'alimentation près d'un appareil de chauffage ou d'une source de chaleur.
- Ne jamais tirer sur le cordon d'alimentation pour le débrancher. Toujours saisir la fiche pour débrancher le cordon.
- Enfoncer la fiche de l'adaptateur secteur à fond dans la prise secteur.
- Débrancher l'adaptateur secteur de la prise secteur en cas de foudre, de voyage ou d'une longue absence.
- Au moins une fois par an, débranchez l'adaptateur secteur de la prise secteur et essuyez-la bien autour des broches pour enlever toute la poussière.

#### **IMPORTANT!**

- Veillez à éteindre le clavier avant de brancher ou débrancher l'adaptateur secteur.
- L'adaptateur secteur peut devenir chaud si vous l'utilisez pendant longtemps. C'est normal et ce n'est pas le signe d'un mauvais fonctionnement.

#### **Mise hors tension automatique**

Quand vous utilisez l'alimentation sur piles, le clavier se met automatiquement hors tension si vous ne jouez pas ou ne faites aucune opération pendant environ 6 minutes. Le cas échéant, remettez le clavier sous tension en appuyant sur l'interrupteur POWER/MODE.

#### ❚ **REMARQUE**

• La mise hors tension automatique est désactivée (ne fonctionne pas) si vous utilisez l'adaptateur secteur pour alimenter le clavier.

#### **Pour désactiver la mise hors tension automatique**

#### Appuyez sur le bouton TONE tout en allumant le clavier pour

désactiver cette fonction.

#### ❚ **REMARQUE**

- Quand la mise hors tension automatique est désactivée, le clavier ne s'éteint pas automatiquement, même si vous ne l'utilisez pas pendant longtemps.
- La mise hors tension automatique est automatiquement activée quand vous allumez le clavier.

#### **Réglages**

Tous les réglages usine du clavier sont rétablis quand le clavier est remis sous tension après sa mise hors tension par l'interrupteur POWER/MODE ou l'arrêt automatique.

625A-F-016A

# **Raccordements**

#### **Prise casque/sortie (PHONES/ OUTPUT)**

Avant de raccorder un casque ou un autre appareil à cette prise, veillez à réduire le volume du clavier et de l'appareil raccordé. Vous pouvez régler leur volume une fois que l'appareil est raccordé.

#### **[Panneau arrière]**

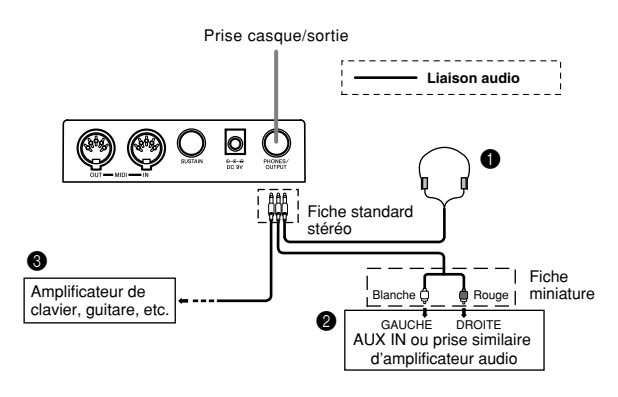

#### **Raccordement du casque (Figure**  $\bigcirc$ **)**

Quand le casque est raccordé, les haut-parleurs du clavier sont désactivés, ce qui vous permet de jouer même tard la nuit sans déranger personne.

#### **Appareil audio (Figure** 2**)**

Raccordez le clavier à un appareil audio à l'aide d'un cordon de liaison équipé d'une fiche standard à une extrémité et de deux fiches miniatures à l'autre extrémité. Ce type de cordon est disponible dans le commerce. Notez que la fiche standard que vous raccordez au clavier doit être une fiche stéréo, sinon vous ne pourrez entendre le son que d'un seul canal stéréo. Avec cette configuration, vous devez régler normalement le sélecteur d'entrée de l'appareil audio sur l'entrée (en principe AUX IN ou similaire) sur laquelle le cordon du clavier est raccordé. Consultez la documentation fournie avec l'appareil audio pour les détails.

#### **Amplificateur d'instrument de musique (Figure** 3**)**

Utilisez un cordon\* de liaison en vente dans le commerce pour raccorder le clavier à un amplificateur d'instrument de musique.

\* Veillez à utiliser un cordon de liaison ayant une fiche stéréo standard à l'extrémité qui est raccordée au clavier et un connecteur deux canaux (gauche et droit) pour le raccordement à l'amplificateur. Si le cordon n'est pas équipé des prises adéquates, l'un des canaux stéréo sera perdu.

Quand vous reliez le clavier à un amplificateur d'instrument de musique, réglez le volume du clavier à un niveau relativement faible et faites les réglages de volume de sortie sur l'amplificateur.

#### **[Exemple de raccordement]**

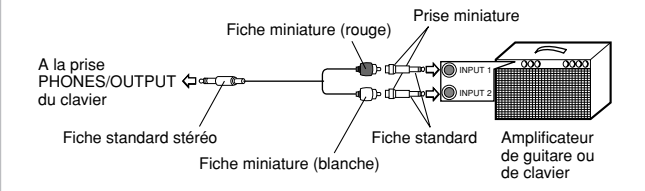

#### ❚ **REMARQUE**

• Vous pouvez aussi raccorder la borne MIDI du clavier à un ordinateur ou à un séquenceur. Voir "MIDI" à la page F-31 pour les détails.

#### **Prise sustain**

Vous pouvez raccorder une pédale de sustain optionnelle (SP-2, SP-10, ou SP-20) à la prise SUSTAIN pour obtenir les caractéristiques suivantes.

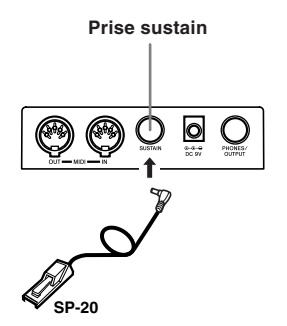

#### **Pédale de sustain**

- Avec les sonorités de piano, une pression sur la pédale de sustain allongent les notes un peu comme la pédale de sourdine d'un piano.
- Avec les sonorités d'orgue, une pression sur la pédale fait résonner le son jusqu'à ce que la pédale soit relâchée.

#### **Accessoires et options**

Utilisez seulement les accessoires et les options spécifiés pour le clavier. L'utilisation de tout autre accessoire peut causer un incendie, un choc électrique ou des blessures corporelles.

625A-F-017A

# **Opérations de base**

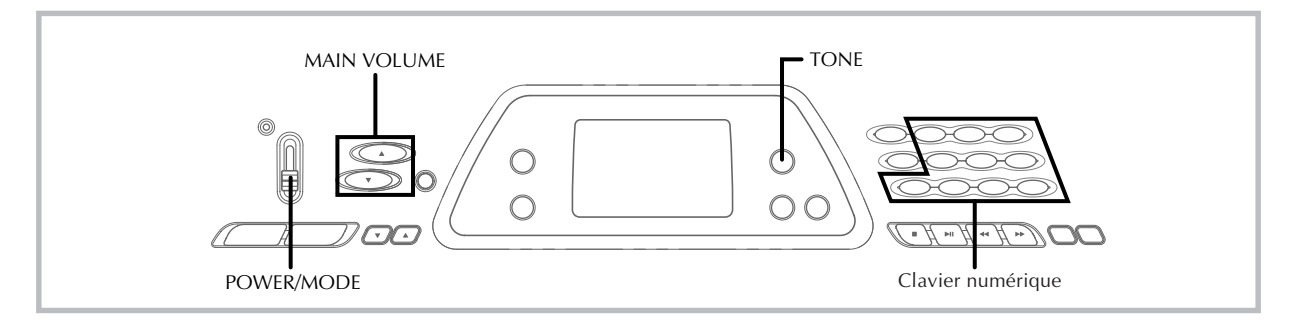

Cette section donne toutes les informations nécessaires sur les opérations de base.

#### **Exécution d'un morceau au clavier**

#### **Pour jouer au clavier**

- **1.** Réglez **l'interrupteur POWER/MODE** sur NORMAL.
- **2.** Baissez le volume général avec les **boutons MAIN VOLUME**.
	- Il est conseillé de régler le volume du clavier assez bas avant de commencer à jouer.
	- Quand vous appuyez sur [ $\triangle$ ] ou [ $\nabla$ ], le réglage de volume actuel apparaît sur l'écran. Appuyez sur [ $\blacktriangle$ ] ou [▼] pour changer de réglage.
- **3.** Jouez quelque chose sur le clavier.

#### **Sélection d'une sonorité**

Ce clavier offre 100 sonorités intégrées. Procédez de la façon suivante pour sélectionner la sonorité souhaitée.

#### **Pour sélectionner une sonorité**

**1.** Cherchez la sonorité que vous voulez utiliser dans la liste des sonorités imprimée sur le clavier et notez son numéro.

**2.** Appuyez sur le **bouton TONE**.

**Apparaît quand vous appuyez sur le bouton TONE.**

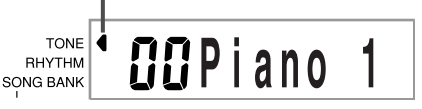

**3.** Entrez le numéro à deux chiffres de la sonorité que vous voulez utiliser sur le **clavier numérique**.

*Exemple:* Pour sélectionner "26 WOOD BASS", entrez 2 puis 6.

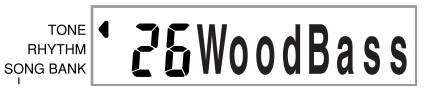

• Maintenant les notes jouées au clavier auront un son de basse acoustique d'instrument en bois.

#### ❚ **REMARQUE**

- Entrez toujours deux chiffres comme numéro de sonorité, sans oublier les zéros, en tête si nécessaire. Si vous entrez seulement un chiffre et vous arrêtez, l'affichage disparaîtra automatiquement au bout de quelques secondes.
- Vous pouvez augmenter le numéro de sonorité affiché en appuyant sur [+] et le diminuer en appuyant sur [–].
- Les noms des numéros de sonorités 60 à 89 ne sont pas marqués sur la console du clavier. Voir "Liste des sonorités" (page A-1) pour le détail.
- Les sonorités d'effet sonore comme 77 VEHICLE produisent le meilleur son si maintenez la pression sur une touche du clavier.

F-16

625A-F-018A

#### **Sonorités combinées**

Les deux types de sonorités suivants sont disponibles.

#### **Sonorités superposées (Numéros de sonorité: 80 à 89)**

*Exemple:* 80 STR PIANO

La sonorité d'un instrument à corde est superposée à celle d'un piano, et elles résonnent ensemble, quand vous appuyez sur une touche du clavier.

#### **Sonorités divisées (Numéros de sonorité: 90 à 96)**

*Exemple:* 90 BASS/PIANO

Le clavier se divise en deux sonorités, avec une sonorité de basse pour un registre et une sonorité de piano pour l'autre registre.

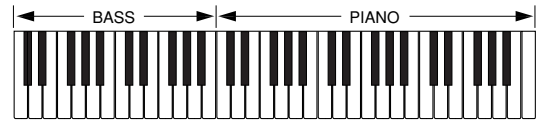

#### **Sons percussions**

*Exemple:* 99 PERCUSSION

Avec cette sonorité, plusieurs sons de percussions sont affectés au clavier. Voir la "Liste des instruments de percussion" à la page A-5 pour tous les détails.

#### **Sonorités d'effet sonore**

Avec les sonorités d'effet sonore 77 à 79, le type de son produit dépend de l'octave où se trouve la touche sur laquelle vous appuyez. Si 78 PHONE est sélectionné, les types de son disponibles sont PUSH TONE 1, PUSH TONE 2, RING 1, RING 2 et BUSY SIGNAL.

#### **Polyphonie**

Le terme polyphonie se rapporte au nombre maximum de notes que vous pouvez jouer en même temps. Le clavier a une polyphonie de 12 notes, qui comprend les notes que vous jouez aussi bien que les motifs de rythme et d'accompagnement automatique reproduits par le clavier. Cela signifie que, lorsqu'un motif de rythme ou d'accompagnement automatique est reproduit par le clavier, le nombre de notes (polyphonie) disponibles pour jouer sur le clavier est réduit. De plus, certaines sonorités offrent une polyphonie de 6 notes seulement.

#### ❚ **REMARQUE**

• Quand un rythme ou un accompagnement automatique est exécuté, le nombre de sons reproduits si multanément est réduit.

#### **Echantillonnage numérique**

Certaines sonorités disponibles sur ce clavier ont été enregistrées et traitées selon une technique appelée échantillonnage numérique. Pour garantir un haut niveau de qualité tonale, des échantillons sont prélevés dans les gammes basses, moyennes et élevées puis combinés pour donner un son qui est incroyablement proche du son d'origine. Vous remarquerez de très légères différences dans la qualité du volume et du son de certaines sonorités lorsque vous les jouerez à des positions différentes sur le clavier. C'est le résultat inévitable de l'échantillonnage multiple et non pas un signe de mauvais fonctionnement.

625A-F-019A

## **Utilisation de l'accompagnement automatique**

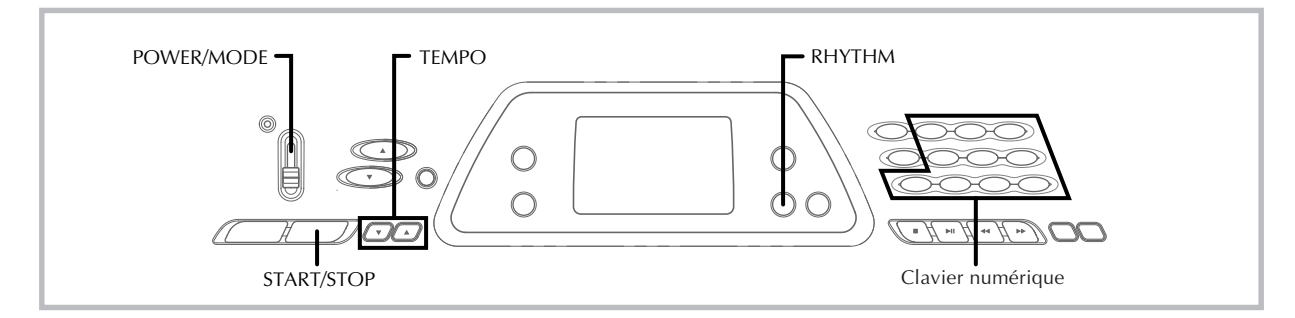

Ce clavier joue automatiquement la basse et les accords en fonctions des accords que vous jouez sur le clavier. La basse et les accords sont reproduits en fonction de la sonorité et du rythme sélectionnés. C'est-à-dire que vous pouvez obtenir des accompagnements complets et réalistes en fonction des notes que vous jouez de la main droite et recréer l'ambiance obtenue normalement par un groupe.

#### **Sélection d'un rythme**

Ce clavier présente 100 rythmes excitants que vous pouvez sélectionner de la façon suivante.

#### **Pour sélectionner un rythme**

- **1.** Cherchez le rythme que vous voulez utiliser dans la liste de rythmes et notez le numéro du rythme souhaité.
- **2.** Appuyez sur le **bouton RHYTHM**.

**Apparaît quand vous appuyez sur le bouton RHYTHM.**

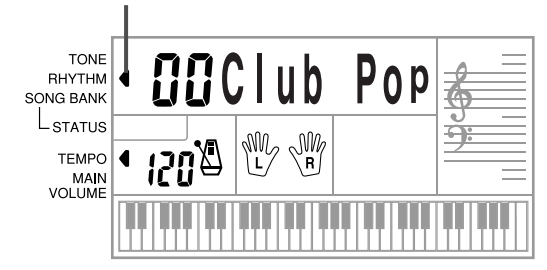

**3.** Utilisez le **clavier numérique** pour entrer le numéro à deux chiffres du rythme que vous voulez sélectionner.

*Exemple:* Pour sélectionner "64 WALTZ", entrez 6 puis 4.

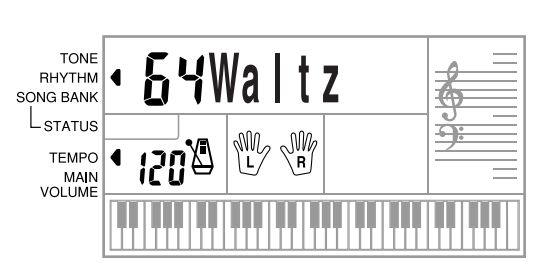

#### ❚ **REMARQUE**

- "00 CLUB POP" est le rythme sélectionné par défaut quand vous mettez le clavier sous tension.
- Vous pouvez aussi augmenter le nombre affiché en appuyant sur [+] ou le diminuer en appuyant sur [–].

#### **Pour reproduire un rythme**

Procédez de la façon suivante pour activer ou désactiver un rythme.

#### **Pour jouer un rythme**

- **1.** Réglez **l'interrupteur POWER/MODE** sur NORMAL.
- **2.** Appuyez sur le **bouton START/STOP** pour activer le rythme actuellement sélectionné.
- **3.** Pour arrêter le rythme, appuyez de nouveau sur le **bouton START/STOP**.

#### ❚ **REMARQUE**

• Toutes les touches du clavier sont des touches mélodiques quand l'interrupteur POWER/MODE est réglé sur NORMAL.

F-18

625A-F-020A

#### **Réglage du tempo**

Vous pouvez ajuster le tempo d'un rythme dans une plage de 20 à 255 temps à la minute. Le réglage de tempo vaut pour les accords de l'accompagnement automatique et les morceaux de la banque.

#### **Pour ajuster le tempo**

Utilisez les **boutons TEMPO** (▲ / ▼) pour ajuster le tempo.

- : Augmente la valeur du tempo.
- : Diminue la valeur du tempo.

*Exemple:* Appuyez sur ▼ jusqu'à ce que la valeur 110 soit affichée comme tempo.

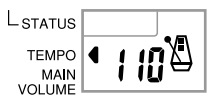

#### ❚ **REMARQUE**

• Si vous appuyez en même temps sur les deux boutons TEMPO (▲ et ▼), le tempo est réinitialisé à la valeur par défaut du rythme actuellement sélectionné.

#### **A propos du métronome graphique**

Le métronome graphique apparaît sur l'écran en même temps que le tempo et le battement du rythme ou du morceau intégré. Il vous permet de maintenir la cadence lorsque vous jouez en vous accompagnant d'un rythme ou d'un morceau intégré.

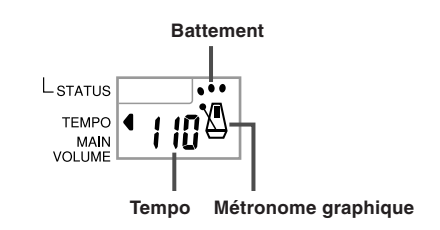

#### **Utilisation de l'accompagnement**

#### **automatique**

Voici comment utiliser l'accompagnement automatique de ce clavier. Avant de commencer, vous devez sélectionner un rythme et en régler le tempo selon vos goûts.

#### **Pour utiliser l'accompagnement automatique**

**1.** Réglez **l'interrupteur POWER/MODE** sur CASIO CHORD ou FINGERED.

- **2.** Appuyez sur le **bouton START/STOP** pour activer le rythme actuellement sélectionné.
- **3.** Jouez un accord.
	- La façon de jouer un accord dépend de la position de l'interrupteur POWER/MODE. Reportez-vous aux pages suivantes pour les détails sur les accords.

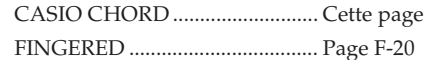

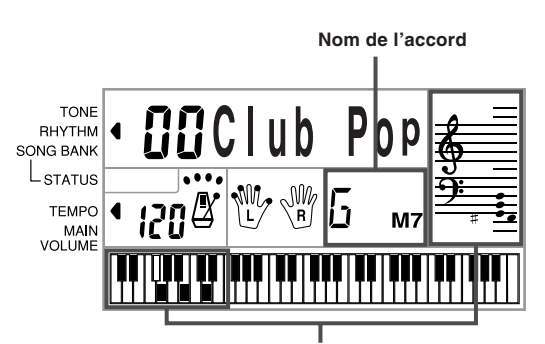

**Doigté de base de l'accord actuel (peut être différent de l'accord actuellement joué sur le clavier.)**

**4.** Pour arrêter l'accompagnement automatique, appuyez une nouvelle fois sur le **bouton START/ STOP**.

#### **CASIO CHORD**

Cette manière de jouer des accords permet facilement à tout un chacun de jouer des accords, même sans expérience ou connaissance musicale. Voici une description du clavier d'accompagnement et du clavier mélodique CASIO CHORD et les explications nécessaires pour jouer avec la fonction CASIO CHORD.

#### **Clavier d'accompagnement et clavier mélodique CASIO CHORD**

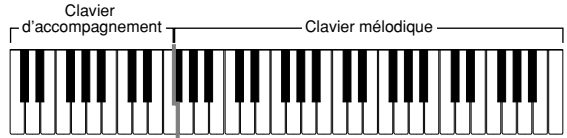

#### ❚ **REMARQUE**

• Le clavier d'accompagnement peut être utilisé pour jouer des accords seulement. Aucun son ne sera produit si vous essayez de jouer des notes de mélodie.

625A-F-021A

#### **Types d'accords**

 $\epsilon$   $\epsilon$ 

L'accompagnement CASIO CHORD vous permet de jouer quatre types d'accords avec un minimum de doigts.

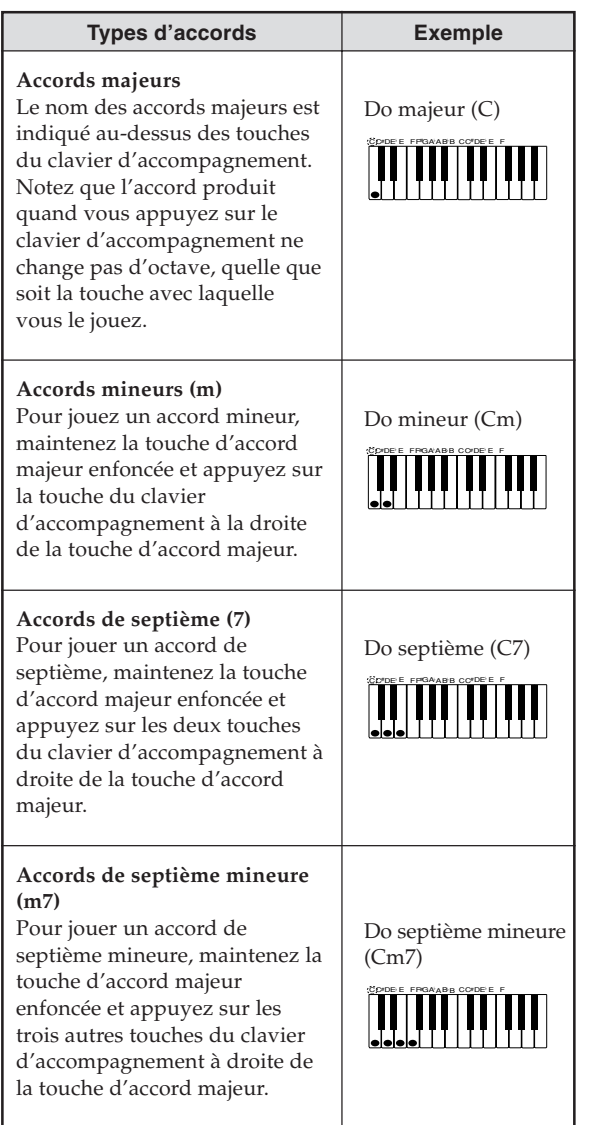

#### ❚ **REMARQUE**

• Il n'y a aucune différence, que vous appuyez sur les touches noires ou blanches à la droite d'une touche d'accord majeur quand vous jouez des accords mineurs et de septième.

#### **FINGERED**

FINGERED vous offre en tout 15 types d'accords différents. Voici comment se composent le clavier d'accompagnement et le clavier mélodique du mode FINGERED, et comment jouer un accord avec la note fondamentale Do quand vous utilisez FINGERED.

#### **Clavier d'accompagnement et clavier mélodique FINGERED**

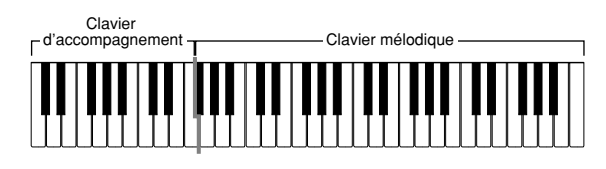

#### ❚ **REMARQUE**

• Le clavier d'accompagnement peut être utilisé pour jouer des accords seulement. Aucun son ne sera produit si vous essayez de jouer des notes de mélodie.

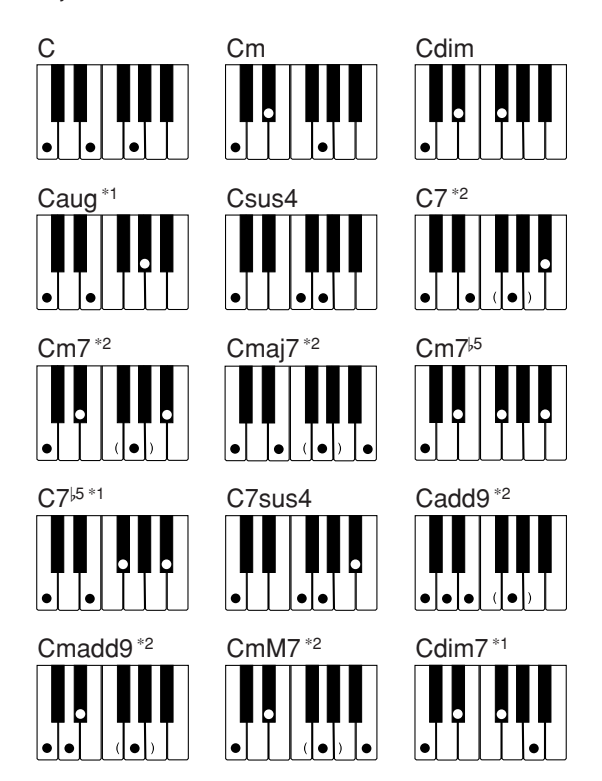

Voir le "Charte des accords FINGERED" à la page A-4 pour les détails sur la manière de jouer les accords avec d'autres notes fondamentales.

- **\*1:** On ne peut pas inverser le doigté. La note inférieure est toujours la note fondamentale.
- **\*2:** Le même accord peut être joué sans avoir à appuyer sur G 5ème.

#### ❚ **REMARQUE**

- A part les accords mentionnés dans la remarque**\*<sup>1</sup>** ci-dessus, l'inversion de doigté (par ex. lorsque vous jouez MI-SOL-DO ou SOL-DO-MI au lieu de DO-MI-SOL) produira le même accord que le doigté standard.
- A part l'exception mentionnée dans la remarque**\*<sup>2</sup>** ci-dessus, toutes les touches qui forment un accord doivent être pressées. Si vous oubliez d'appuyer sur une seule touche, vous n'obtiendrez pas l'accord FINGERED souhaité.

F-20

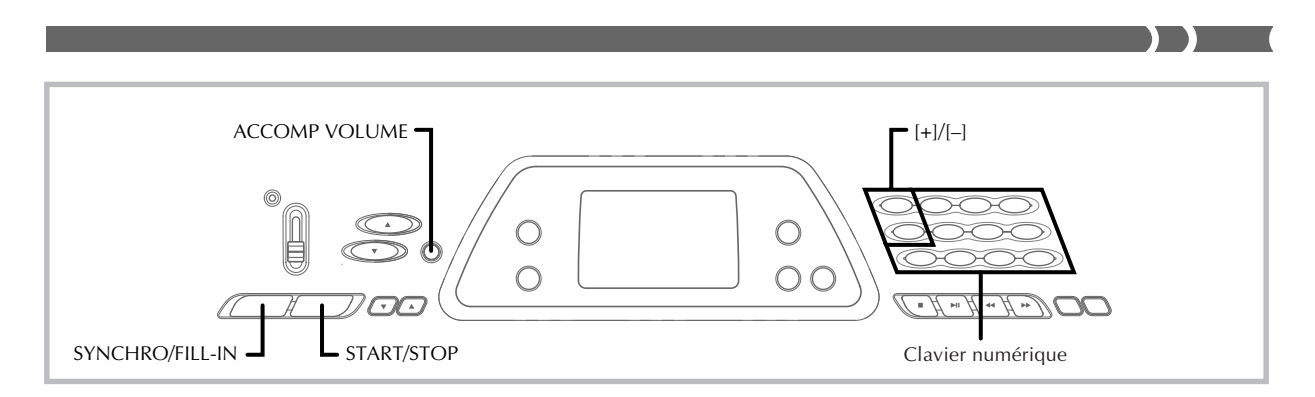

#### **Utilisation d'une insertion**

Les motifs d'insertion vous permettent de changer de motif rythmique pour ajouter une variation intéressante au morceau interprété.

Voici comment procéder pour utiliser l'insertion.

#### **Pour insérer un motif FILL-IN**

- **1.** Appuyez sur le **bouton START/STOP** pour activer le rythme.
- **2.** Appuyez sur le **bouton SYNCHRO/FILL-IN** pour insérer une variation du rythme que vous utilisez.

#### **D épart d ' accompagnement synchronisé avec le rythme**

Vous pouvez régler le clavier pour qu'un rythme commence dès que vous jouez l'accompagnement sur le clavier.

Voici comment utiliser le départ synchronisé. Avant de commencer, vous devez sélectionner le rythme que vous voulez utiliser, régler le tempo et sélectionner la méthode d'accords que vous voulez utiliser avec l'interrupteur POWER/MODE (CASIO CHORD, FINGERED).

#### **Pour utiliser le départ synchronisé**

**1.** Appuyez sur le **bouton SYNCHRO/FILL-IN** pour mettre le clavier en attente de départ synchronisé.

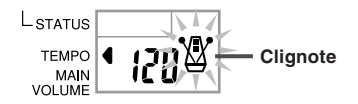

**2.** Jouez un accord sur le clavier d´accompagnement pour que le motif rythmique commence automatiquement.

#### ❚ **REMARQUE**

- Si l´interrupteur POWER/MODE est réglé sur NORMAL, seul le rythme est reproduit sans accord quand vous jouez sur le clavier d´accompagnement.
- Pour annuler l'attente de départ synchronisé, appuyez une fois de plus sur le bouton SYNCHRO/FILL-IN.

#### **R é glage du volume de l'accompagnement**

Vous pouvez ajuster le volume des parties d'accompagnement dans une plage de 0 (minimum) à 9.

**1.** Appuyez sur le **bouton ACCOMP VOLUME**.

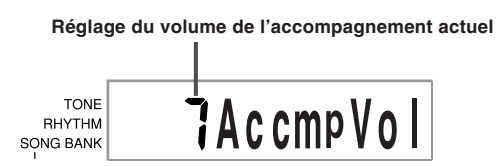

**2.** Utilisez le **clavier numérique** ou les **touches [+]/ [–]** pour changer le réglage actuel du volume. *Exemple:* 5

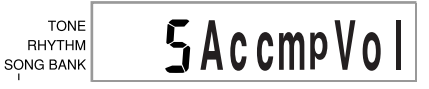

#### ❚ **REMARQUE**

- Le réglage actuel du volume de l'accompagnement apparaissant à l'étape 1 disparaît automatiquement de l'écran si vous n'entrez rien dans les cinq secondes.
- Si vous appuyez simultanément sur les touches [+] et [–], le volume de l'accompagnement revient automatiquement à 7.

625A-F-023A

# **Utilisation de la banque de morceaux**

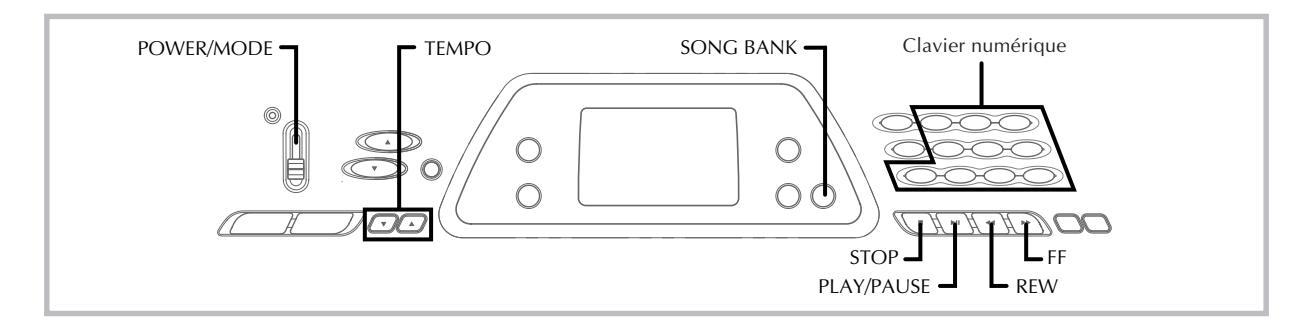

La banque contient 100 morceaux que vous pouvez simplement écouter ou choisir comme accompagnement. La partie main gauche ou main droite peut être désactivée très simple, ce qui vous permet de vous exercer en jouant avec la partie restante.

#### **Reproduction d'un morceau intégré**

#### **Pour reproduire un morceau intégré**

- **1.** Réglez **l'interrupteur POWER/MODE** sur NORMAL, FINGERED ou CASIO CHORD.
- **2.** Ajustez le volume général et le volume de l'accompagnement.
- **3.** Appuyez sur le **bouton SONG BANK** pour entrer dans le mode Banque de morceaux.

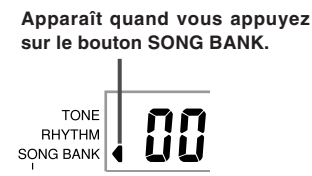

**4.** Recherchez sur la liste de morceaux celui que vous voulez reproduire, puis indiquez le numéro en entrant deux chiffres sur le **clavier numérique**. *Exemple:* Pour sélectionner "49 ALOHA OE", entrez 4

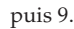

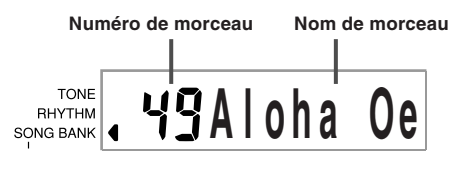

#### ❚ **REMARQUE**

- "00 A WHOLE NEW WORLD (ALADDIN'S THEME)" est le morceau programmé par défaut lorsque vous mettez le clavier sous tension.
- Vous pouvez aussi changer de numéro de morceau en appuyant sur [+] ou sur [–].
- Avant de passer à l'étape suivante et de reproduire le morceau, vous pouvez ajuster le tempo (page F-19), sélectionner une sonorité (page F-16) pour la partie mélodique ou désactiver la partie main gauche ou main droite (page F-24).
- **5.** Appuyez sur le **bouton PLAY/PAUSE** pour commencer la lecture du morceau.

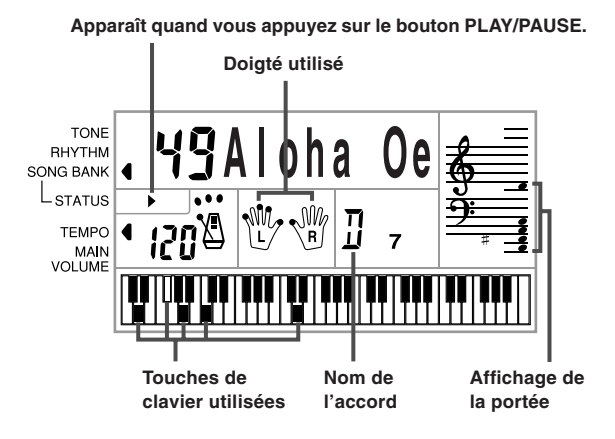

**6.** Appuyez sur le **bouton STOP** pour arrêter la lecture du morceau intégré.

#### **Pour interrompre le morceau intégré**

**1.** Pendant la lecture d'un morceau intégré, appuyez sur le **bouton PLAY/PAUSE** pour interrompre la lecture.

> **L'indicateur " II " apparaît quand le morceau est interrompu.**

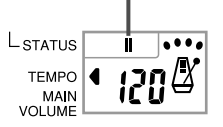

**2.** Pour poursuivre la lecture, appuyez une nouvelle fois sur **PLAY/PAUSE**.

#### **Pour revenir rapidement en arrière pendant la lecture**

**1.** Pendant la lecture du morceau, tenez le **bouton REW** enfoncé.

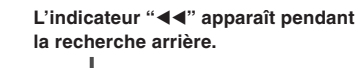

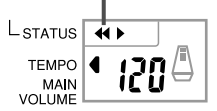

• Des bips retentissent pendant la recherche arrière pour vous donner une idée de la position actuelle sur le morceau.

1 bip: changement de mesure

- 2 bips: début du morceau
- **2.** Pour revenir à la lecture normale, relâchez le **bouton REW**.

#### **Pour avancer rapidement pendant la lecture**

**1.** Pendant la lecture du morceau, tenez le **bouton FF** enfoncé.

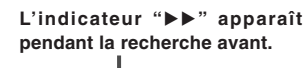

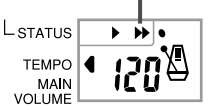

- Des bips retentissent pendant la recherche avant pour vous donner une idée de la position actuelle sur le morceau.
	- 1 bip: changement de mesure
- 3 bips : indique la fin du morceau

625A-F-025A

**2.** Pour revenir à la lecture normale, relâchez le **bouton FF**.

#### ❚ **REMARQUE**

- Chaque fois que vous sélectionnez un nouveau morceau de la banque, la sonorité, le tempo et le rythme programmés pour ce morceau sont automatiquement sélectionnés. Vous pouvez changer la sonorité et le tempo pendant la lecture, mais vous ne pouvez pas changer le rythme.
- Vous pouvez aussi ajuster le volume de l'accompagnement (page F-21) pour les sonorités 00 à 79.

#### **Affichage en mode Banque de morceaux**

Dans ce mode, différentes informations concernant le morceau sont affichées.

[Affichage pendant la lecture]

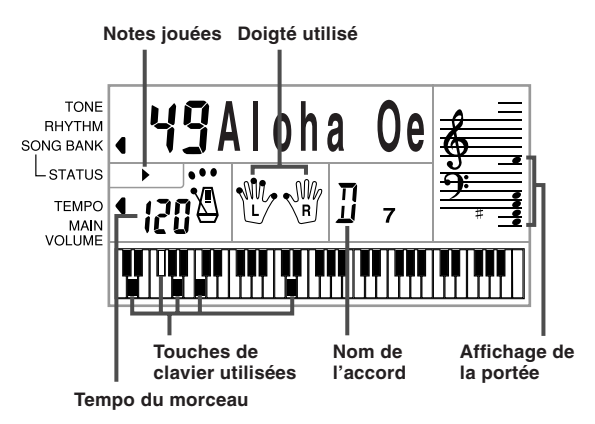

#### ❚ **REMARQUE**

• Le nom des accords n'est pas affiché pour les morcearx 80 à 99.

#### **Réglage du tempo d'un morceau intégré**

#### **Pour changer le tempo d'un morceau intégré**

Le tempo peut être réglé entre 20 et 255 battements à la minute quand le morceau est arrêté, reproduit ou en pause.

#### Utilisez les **boutons TEMPO** [A/V] pour ajuster le tempo.

- : La valeur augmente à chaque pression
- $\blacktriangledown$ : La valeur diminue à chaque pression

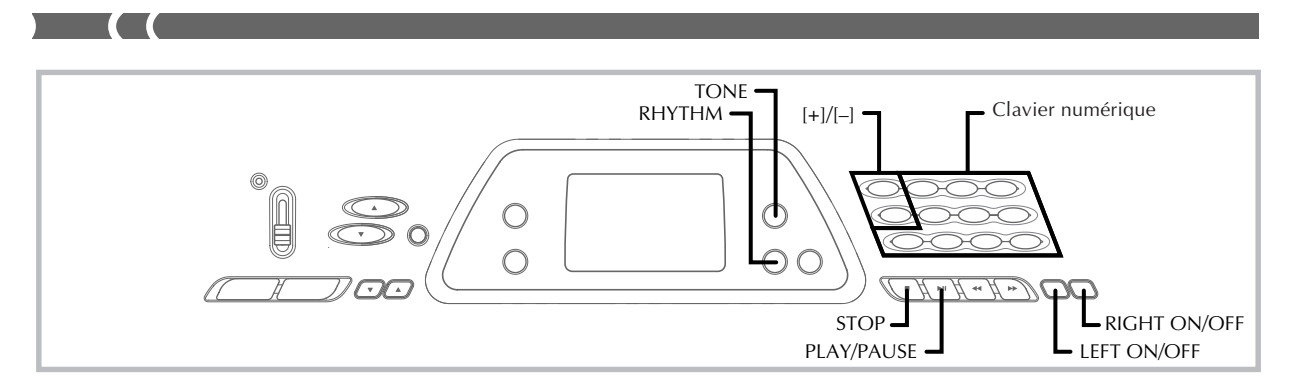

#### ❚ **REMARQUE**

- Il suffit d'appuyer simultanément sur les deux boutons TEMPO [▲] et [V] pour revenir au tempo préréglé du morceau choisi.
- Les morceaux intégrés 80 à 99 sont arrangés de telle sorte que leur tempo change en cours. Si vous changez le tempo de la manière indiquée ci-dessus alors qu'un de ces morceaux est reproduit, le tempo sera utilisé pour tout le morceau et ne changera pas en cours.

#### **Changement de la sonorité de la mélodie d'un morceau intégré**

Vous pouvez sélectionner une des 100 sonorités de ce clavier pour reproduire la partie mélodique d'un morceau intégré. Le réglage de sonorité peut être changé quand le morceau est arrêté ou pendant la lecture.

**1.** Pendant la lecture d'un morceau, appuyez sur le **bouton TONE**.

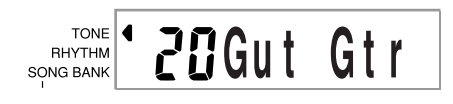

**2.** Recherchez la sonorité souhaitée dans la liste de sonorités, puis utilisez le **clavier numérique** ou les **touches [+]** et **[–]** pour désigner le numéro de sonorité.

*Exemple:* Pour sélectionner "30 VIOLIN", entrez 3 puis  $\Omega$ 

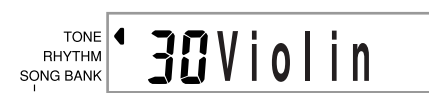

#### ❚ **REMARQUE**

- Il suffit d'appuyer en même temps sur [+] et [–] pour revenir à la sonorité de base "00 PIANO 1".
- Avec les morceaux à deux mains (80 à 99), vous pouvez sélectionner des sonorités différentes pour la partie de la main gauche et pour celle de la main droite.
- Pour revenir aux réglages originaux de la sonorité, sélectionnez simplement une nouvelle fois cette sonorité.

#### **Pour jouer en même temps qu'un morceau intégré**

Chaque morceau de la banque a une partie main gauche (accompagnement) et une partie main droite (mélodie). Vous pouvez arrêter la partie main gauche ou main droite d'un morceau et jouer au clavier en même temps que la partie restante.

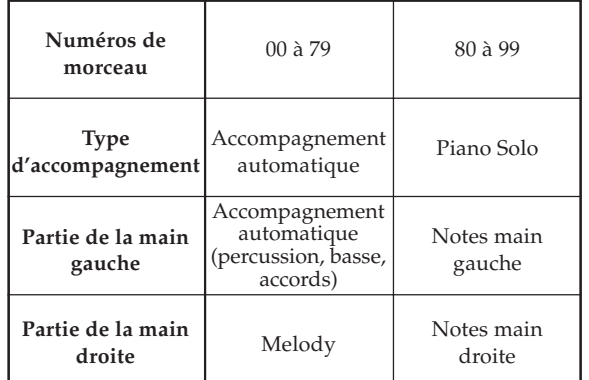

#### **Pour jouer en même temps qu'un morceau intégré**

- **1.** Effectuez les étapes 1 à 4 de "Pour reproduire un morceau intégré" à la page F-22 pour sélectionner le morceau sur lequel vous voulez jouer.
- **2.** Appuyez sur le **bouton RIGHT ON/OFF** ou **LEFT ON/OFF** pour arrêter la partie souhaitée.
	- Appuyez sur RIGHT ON/OFF pour arrêter la partie main droite (mélodie), ou LEFT ON/OFF pour arrêter la partie main gauche (accompagnement).
	- La mise en ou hors service de chaque partie est indiquée à l'écran par des lettres (L et R) qui apparaissent dans les mains graphiques. Une partie est en service quand sa lettre est affichée et hors service quand la lettre n'apparaît pas.

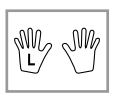

F-24

- **3.** Appuyez sur le **bouton PLAY/PAUSE** pour démarrer la lecture du morceau intégré.
	- Seule la partie (mélodie ou accompagnement) qui est en service est reproduite,si bien que vous pouvez jouer l'autre partie sur le clavier.

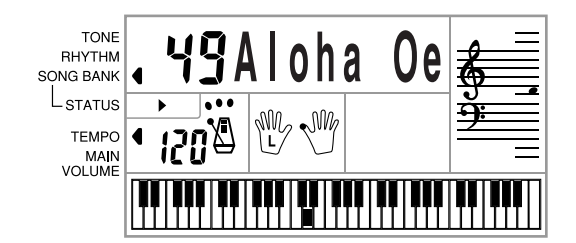

- Les touches sur lesquelles vous devez appuyer sont indiquées sur le clavier graphique.
- Vous pouvez appuyer sur les boutons RIGHT ON/ OFF et LEFT ON/OFF pour arrêter des parties pendant la lecture.
- **4.** Pour arrêter la lecture, appuyez sur le **bouton STOP**.

#### **Morceaux d'accompagnement automatique (Numéros de morceaux 00 à 79)**

Pendant la lecture de ces morceaux en mode Banque de morceaux, la méthode de spécification des accords pour la main gauche est toujours FINGERED pour ces morceaux, quel que soit le réglage du commutateur POWER/MODE.

#### **Morceaux à deux mains (Numéros de morceaux 80 à 99)**

Pendant la lecture de ces morceaux en mode Banque de morceaux, le clavier complet fonctionne comme clavier mélodique, quel que soit le réglage du commutateur POWER/MODE.

#### ❚ **REMARQUE**

- Avec les sonorités à deux mains (80 à 99), il n'est pas possible de désactiver les deux parties (main droite/main gauche) en même temps. Quand une partie est arrêtée, l'autre est automatiquement activée.
- Le morceau intégré sélectionné se répète continuellement tant que vous ne l'arrêtez pas en appuyant sur le bouton STOP.
- Le réglage du volume d'accompagnement (page F-21) affecte les morceaux d'accompagnement automatique (00 à 79) seulement.
- Les noms des accords n'apparaissent pas pendant la lecture de morceaux à deux parties (80 à 99).
- Lorsque les parties main droite et main gauche des morceaux d'accompagnement automatique (00 à 79) sont désactivées, l'accompagnement est obligatoirement reproduit.

#### **Applaudissements**

Quand vous arrêtez la partie main gauche ou main droite d'un morceau intégré et reproduisez le morceau, des applaudissements retentissent quand le morceau est terminé.

#### **Pour arrêter les applaudissements**

Appuyez en même temps sur le **bouton STOP** et le **bouton LEFT ON/OFF** ou **RIGHT ON/OFF**.

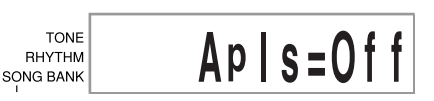

• Pour revenir aux applaudissements, appuyez en même temps sur le bouton STOP et le bouton LEFT ON/OFF ou RIGHT ON/OFF.

#### **Reproduction de tous les morceaux de la banque dans l'ordre**

- **1.** Utilisez le **bouton TONE** ou **RHYTHM** pour passer à un autre mode que le mode Banque de morceaux.
	- Assurez-vous qu'un point apparaît sur l'écran à côté de l'indicateur SONG BANK.

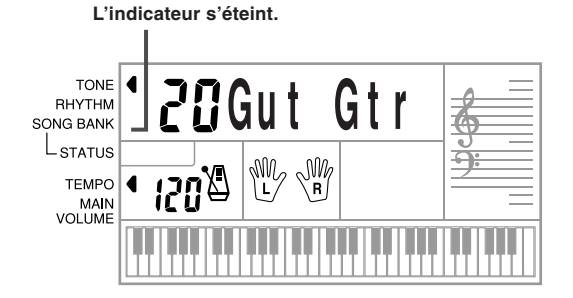

- **2.** Appuyez sur le **bouton PLAY/PAUSE** pour commencer la lecture des morceaux à partir du numéro 00.
- **3.** Pour arrêter la lecture des morceaux, appuyez sur le **bouton STOP**.
	- Une pause de lecture annule automatiquement la lecture consécutive de tous les morceaux. Seul le morceau actuel sera répété. Lorsque vous redémarrerez la lecture.

625A-F-027A

**Utilisation du manuel d'accords**

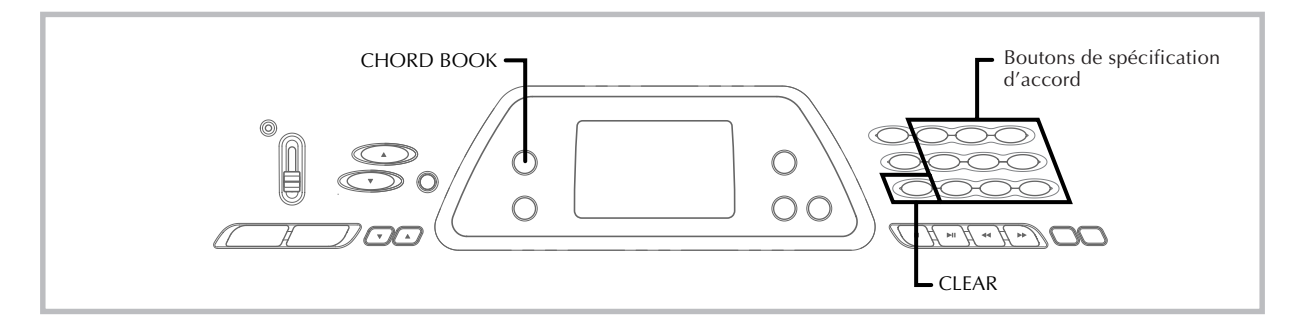

La fonction de manuel d'accords de ce clavier permet de trouver facilement et rapidement des informations concernant les accords. Entrez simplement le nom de l'accord pour que les touches sur lesquelles vous devez appuyer, les doigtés et les notes qui constituent l'accord apparaissent sur l'écran avec le nom de l'accord.

#### **Qu'est-ce qu'un accord?**

Un accord contient une note fondamentale à laquelle un certain nombre d'autres notes sont superposées. Une grande variété d'accords peut être créée en changeant les notes superposées à la fondamentale.

*<Exemple: Accord de Do>*

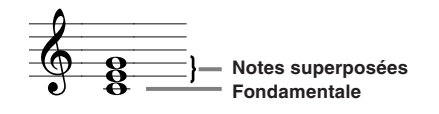

#### **Noms d'accords**

Les accords sont nommés d'après la note fondamentale de La (A) à Sol (G). Si la note fondamentale est un dièse ou un bémol, l'accord sera en dièse ou en bémol. Un nom d'accord peut aussi être suivi d'un numéro indiquant le degré ou d'autres symboles indiquant certaines caractéristiques de l'accord.

*<Exemples>*

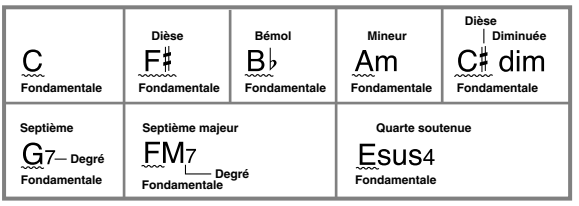

*<Noms de notes>*

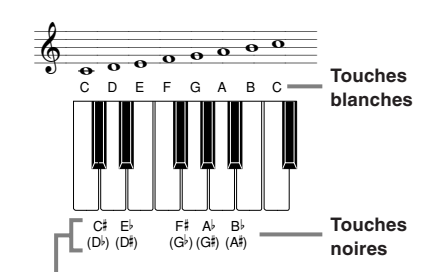

**On peut utiliser les noms avec les dièses ou les bémols pour les touches noires. Les noms des touches blanches sur cette illustration sont utilisés pour ce clavier, car ce sont les noms les plus communément utilisés dans la notation musicale.**

#### **Renversement d'accords**

Il existe différentes manières de jouer le même accord. La forme est différente de la forme de base, mais l'accord produit est le même. C'est ce qu'on appelle le "renversement".

*<Exemple: Accord de Do>*

Tous les accords suivants sont des accords de Do.

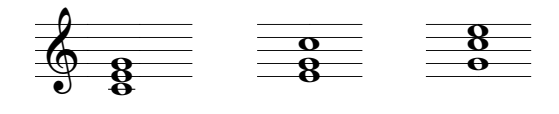

F-26

625A-F-028A

#### **Recherche d'un accord dans le manuel d'accords**

**1.** Appuyez sur le **bouton CHORD BOOK**, pour entrer dans le mode Manuel d'accords.

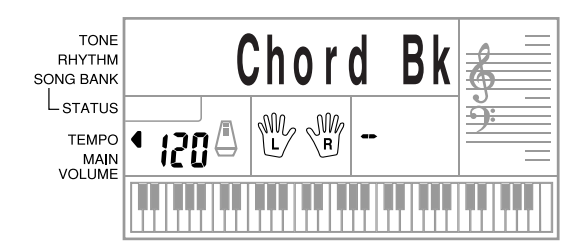

#### **2.** Appuyez sur le **bouton CLEAR**.

- Cette étape est nécessaire pour annuler un nom d'accord précédemment entré.
- **3.** Si le nom de l'accord que vous voulez n'est pas un accord majeur, utilisez les **boutons de spécification d'accord** pour désigner le type d'accord.
	- Les types d'accord sont indiqués par de petites lettres au-dessus des boutons de spécification d'accord.
	- Parmi les accords qui ne sont pas majeurs vous trouverez les accords mineurs, de septième, soutenus, etc.
	- Voir page F-28 pour les détails sur les boutons de changement d'accords.
	- Sautez l'étape 3 si vous voulez entrer un nom d'accord majeur.

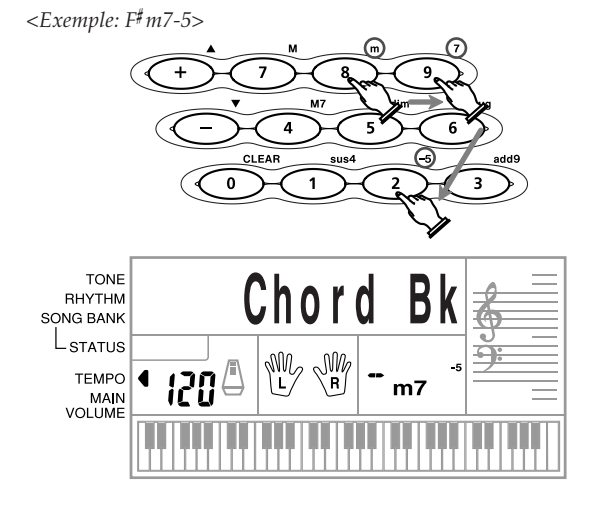

#### **4.** Appuyez sur la touche du clavier d'accompagnement qui correspond à la note fondamentale de l'accord.

- AUn trait apparaît à la place du nom d'accord si l'accord ne peut pas être reconnu par le clavier.
- Pour désigner F , par exemple, appuyez sur la touche F .
- La touche sur laquelle vous appuyez est indiquée sur le clavier graphique et l'accord correspondant résonne.

*<Exemple: F m7-5>*

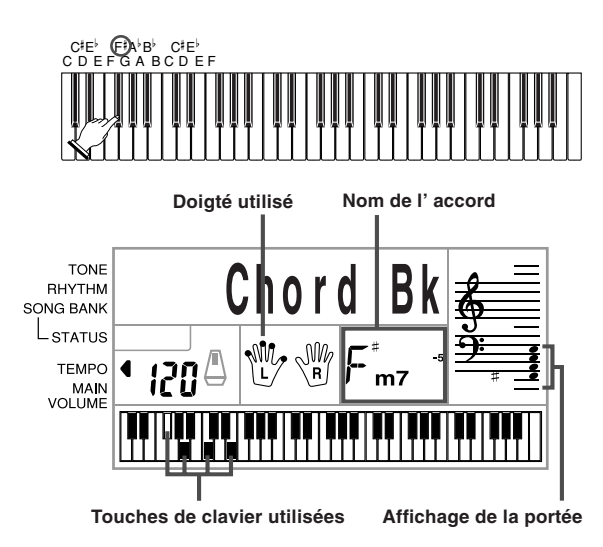

- **5.** Vérifiez si le nom de l'accord sur l'écran est celui que vous voulez. Si ce n'est pas le cas, répétez les opérations précédentes à partir de l'étape 2.
- **6.** Si l'accord est correct, vous pouvez voir son doigté sur le clavier graphique. Essayez de jouer l'accord sur le clavier.

*<Exemple>*

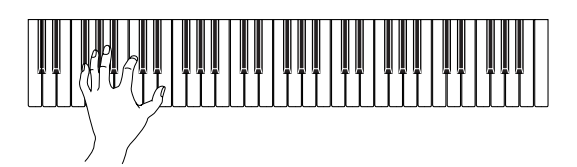

#### ❚ **REMARQUE**

- Le doigté qui apparaît à l'écran est un doigté standard. D'autres doigtés sont également possibles, que vous pourrez utiliser en fonction de la taille de vos mains ou pour faciliter une progression d'accords.
- Vous pouvez aussi utiliser les touches numériques [+] et [–] pour changer le nom de l'accord affiché.
- La sonorité utilisée pour les accords que vous jouez sur le clavier d'accompagnement quand vous utilisez le manuel d'accords est la même que celle utilisée pour la partie d'accompagnement du rythme qui a été sélectionné avant la sélection du manuel d'accords. Selon le rythme sélectionné, certaines notes qui constituent l'accord peuvent être omises quand vous jouez l'accord sur le clavier d'accompagnement en mode Manuel d'accords. Ceci est dû aux limites de la fonction de conversion, des arrangements et de la polyphonie. Pour cette raison, vous devriez toujours jouer les accords indiqués à l'écran sur le clavier mélodique (la partie où aucun nom d'accord est indiqué au-dessus des touches).

625A-F-029A

#### **Boutons de changement de nom d'accord**

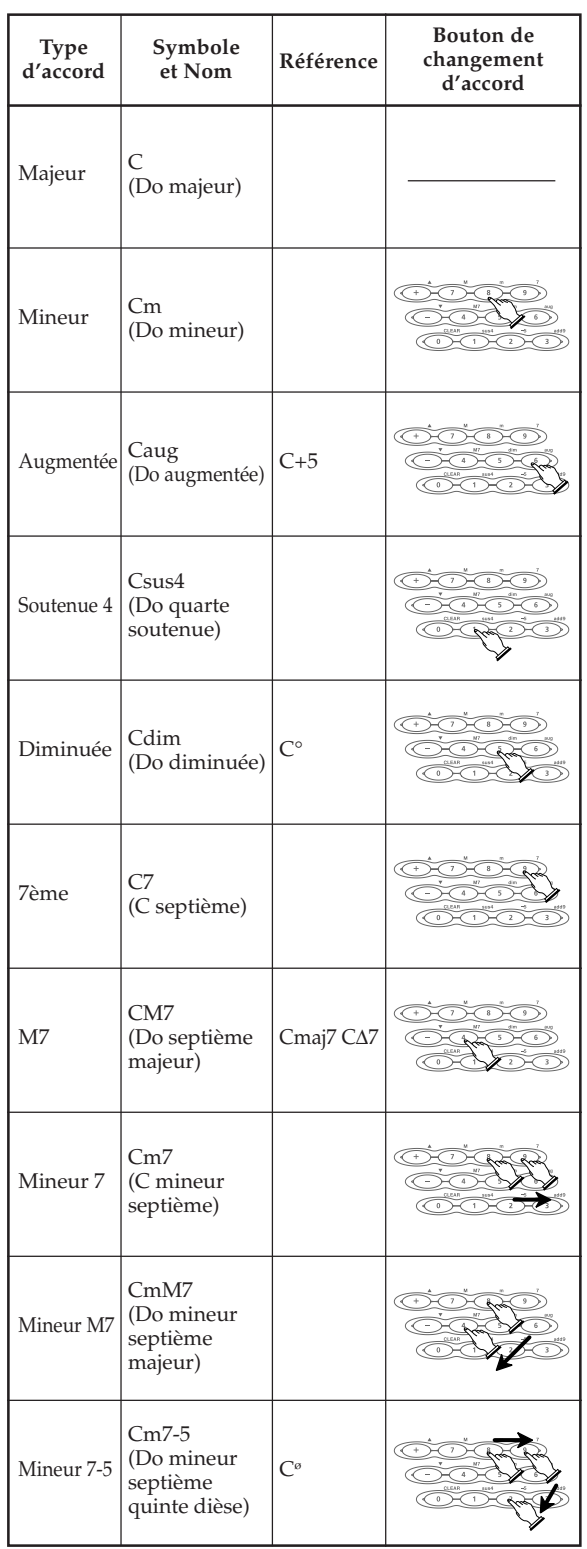

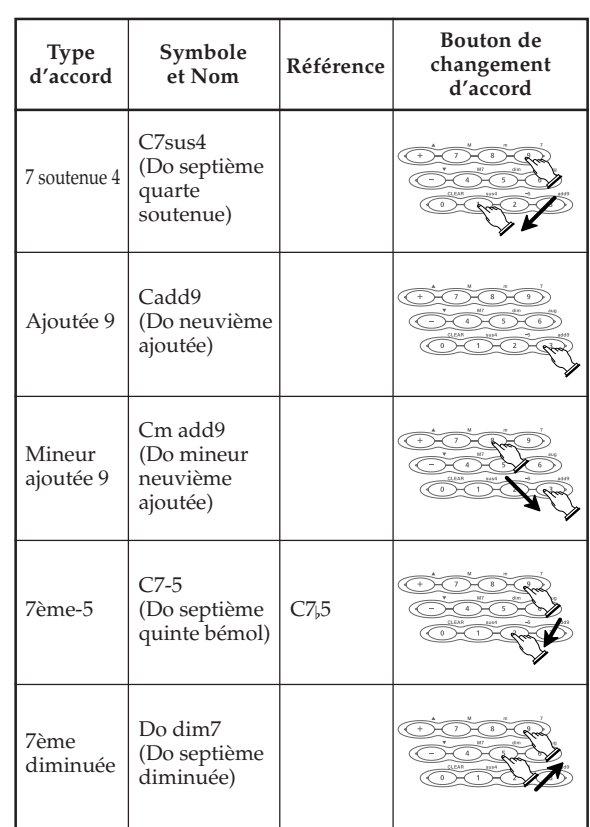

#### ❚ **REMARQUE**

- Comme les doigtés d'accords qui apparaissent sur l'écran sont sélectionnés pour pouvoir être joués sur le clavier d'accompagnement, des renversements d'accords (page F-26) sont souvent suggérés. Les renversements d'accords sont pratiques dans la mesure où ils vous permettent d'apprendre à jouer des variations grâce auxquelles vous pourrez jouer différents accords sans trop changer la position de la main. Ces formes sont utiles quand on utilisent l'accompagnement automatique FINGERED.
- Quand un nom d'accord est sur l'écran, vous pouvez appuyer sur les touches du clavier d'accompagnement pour trouver le doigté du même accord avec une fondamentale différente.
- Vous pouvez aussi faire défiler les noms d'accords en utilisant les touches [+] et [–].
- Les doigtés d'accords qui apparaissent à l'écran sont formés à partir des touches du clavier d'accompagnement seulement (18 touches de gauche). Les accords qui ne peuvent pas être formées à l'aide de ces touches ne sont pas affichés.

F-28

625A-F-030A

# **Réglages du clavier**

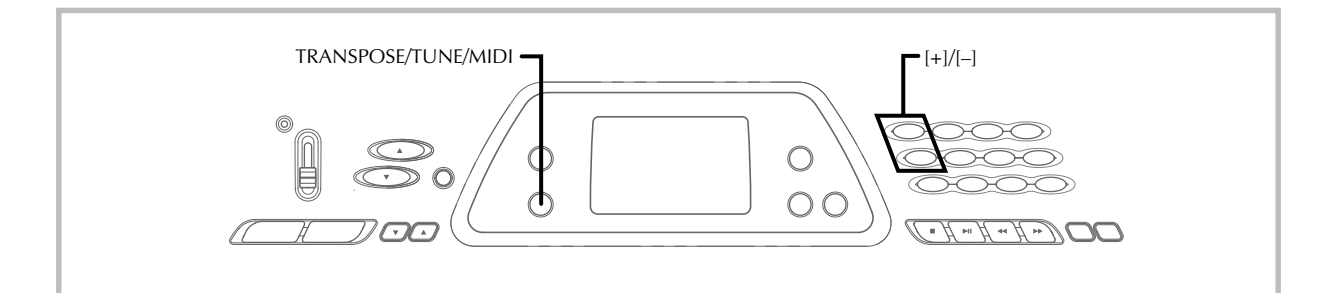

#### **Transposition du clavier**

La transposition vous permet d'élever ou d'abaisser la clé d'ensemble du clavier par demi-tons. Si vous voulez jouer un accompagnement pour un chanteur dont la hauteur de voix est différente de la clé du clavier, par exemple, vous pouvez tout simplement changer la clé du clavier.

#### **Pour transposer le clavier**

**1.** Appuyez sur le **bouton TRANSPOSE/TUNE/ MIDI** jusqu'à ce que l'affichage de transposition apparaisse à l'écran.

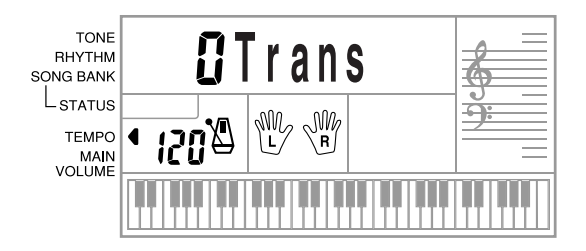

**2.** Utilisez les **touches [+]** et **[–]** pour changer le réglage de transposition du clavier.

*Exemple:* Pour transposer le clavier de cinq demi-tons vers le haut.

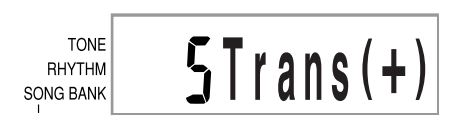

#### ❚ **REMARQUE**

- Le clavier peut être transposé dans une plage de –6 à +5.
- Le réglage par défaut de transposition est "0" à la mise sous tension du clavier.
- Si vous laissez écran de transposition affiché pendant cinq secondes environ sans rien faire, il disparaît automatiquement.
- Le réglage de transposition affecte aussi l'accompagnement automatique.
- La lecture d'un morceau de la banque rétablit automatiquement le réglage par défaut de transposition "0".

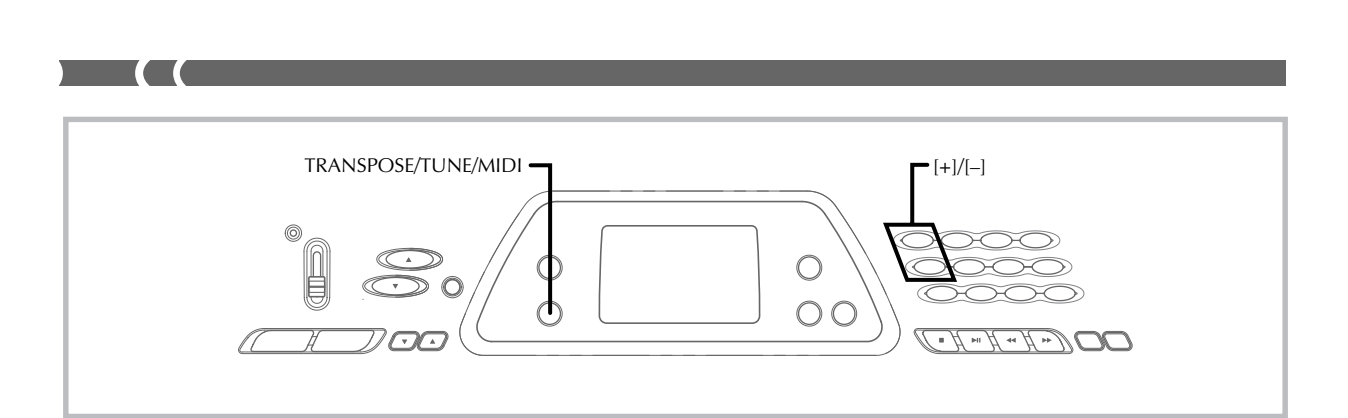

#### **Accordage du clavier**

Cette fonction vous permet d'accorder finement le clavier sur un autre instrument de musique.

#### **Pour accorder le clavier**

**1.** Appuyez deux fois sur le **bouton TRANSPOSE/ TUNE/MIDI** pour afficher l'écran d'accord.

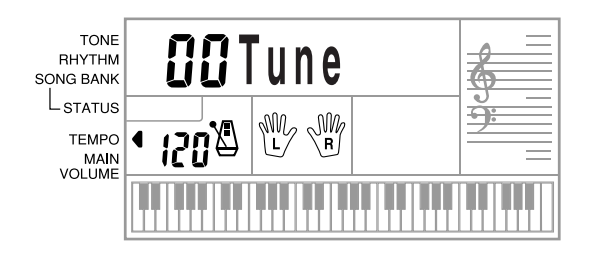

**2.** Utilisez les **touches [+]** et **[–]** pour changer le réglage du clavier.

*Exemple:* Pour abaisser le clavier de 20 centièmes.

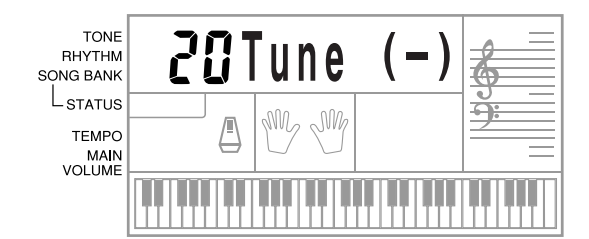

#### ❚ **REMARQUE**

- Le clavier peut être accordé dans une plage de –50 centièmes à +50 centièmes.
- \*100 centièmes équivalent à un demi-ton.
- Le réglage par défaut est "00" à la mise sous tension du clavier. • Si vous laissez l'écran d'accordage affiché pendant cinq secondes environ sans rien faire, il disparaît automatiquement.
- L'accordage affecte aussi l'accompagnement automatique.
- La lecture d'un morceau de la banque rétablit automatiquement le réglage par défaut d'accordage "00".

 $F$ – $30$  625A-F-032A

# **MIDI**

#### **Qu'est-ce que MIDI ?**

"MIDI" est l'acronyme de Musical Instrument Digital Interface, une norme internationale pour l'échange de données musicales entre des instruments de musique électroniques et des appareils informatiques de marques différentes. Les appareils compatibles MIDI peuvent échanger des données, comme la pression ou le relâchement d'une touche, le réglage de sonorité et d'autres données fournies sous forme de messages.

Bien que vous n'ayez pas besoin d'avoir des connaissances particulières au sujet du système MIDI pour utiliser ce clavier seul, pour utiliser le système MIDI il vous faut un minimum de connaissances. Ce paragraphe vous offre donc un aperçu de ce système.

#### **Connexions MIDI**

Les messages MIDI sont envoyés par la borne MIDI OUT d'un appareil à la borne MIDI IN d'un autre appareil par un câble MIDI. Pour envoyer un message MIDI de ce clavier à un autre appareil, vous devez utiliser un câble MIDI pour raccorder la borne MIDI OUT de ce clavier à la borne MIDI IN de l'autre appareil. Pour envoyer des messages MIDI à ce clavier, vous avez besoin d'un câble MIDI pour relier la borne MIDI OUT de l'autre appareil à la borne MIDI IN de ce clavier.

Pour utiliser un ordinateur ou un autre appareil MIDI pour enregistrer ou reproduire des données MIDI produites par ce clavier, vous devez relier les bornes MIDI IN et MIDI OUT de ces deux machines pour la réception et la transmission de données.

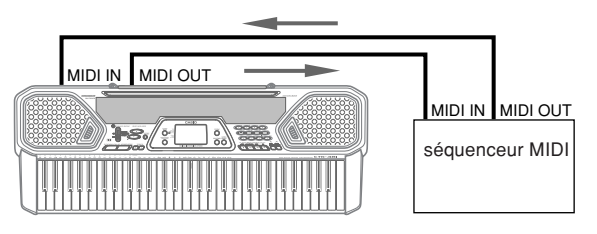

#### **Canaux MIDI**

Le système MIDI vous permet d'envoyer simultanément des données de plusieurs parties, chaque partie étant envoyée sur un canal MIDI différent. Il y a 16 canaux MIDI, numérotés de 1 à 16, et les données des canaux MIDI sont toujours transmises en même temps quand vous changez de données (pression des touches, etc.).

Les deux appareils (pour la réception et l'émission) doivent être réglés sur le même canal pour que l'appareil récepteur reçoive correctement les données et les reproduise. Si l'appareil récepteur, par exemple, est réglé sur le canal 2, il ne reçoit que les données du canal MIDI 2, et tous les autres canaux sont ignorés.

Avec ce clavier, les messages reçus par les canaux MIDI 1, 2, 3, 4 et 10 peuvent être utilisés pour la reproduction multitimbrale de cinq parties d'instruments. Les réglages de sonorité et de volume de ces cinq canaux doivent être contrôlés par les messages transmis par un appareil externe.

625A-F-033A

Pendant la transmission de données de ce clavier à un appareil externe, le canal 1 doit être sélectionné comme canal d'émission MIDI.

#### **General MIDI**

General MIDI sert de standard de données MIDI pour tous les types de sources, quelle que soit la marque de l'appareil. General MIDI spécifie certains facteurs comme les numéros de sonorité, le sons de percussions et les canaux MIDI disponibles pour toutes les sources sonores. Ce standard permet à tous les appareils MIDI de reproduire les mêmes nuances, lors de la lecture de données General MIDI, quelle que soit la marque de l'appareil source.

Bien que la source sonore de ce clavier ne soit pas compatible avec le système General MIDI, vous pouvez raccorder le clavier à un ordinateur ou un autre appareil MIDI pour reproduire des enregistrements General MIDI en vente dans le commerce, téléchargés ou provenant d'autres sources.

#### ❚ **REMARQUE**

- Les données General MIDI comprenant de nombreuses parties ne pourront peut-être pas être reproduites sur ce clavier.
- La reproduction de données General MIDI contenant peut de parties et constituées de données transmises sur les canaux 1, 2, 3, 4 et 10 est optimale sur ce clavier.

#### **Messages**

Il existe une grande variété de messages définis par le standard MIDI, mais ce paragraphe ne décrit que les messages qui peuvent être envoyés et reçus par ce clavier.

#### **NOTE ON/OFF**

Ce message est envoyé quand une touche du clavier est enfoncée (NOTE ON) ou relâchée (NOTE OFF).

Un message NOTE ON/OFF comprend un numéro de note (pour indiquer la note correspondant à la touche enfoncée ou relâchée) et la vélocité (pression sur le clavier exprimée par une valeur de 1 à 127).

La vélocité de la note enfoncée (NOTE ON) est toujours utilisée pour déterminer le volume relatif de la note. Ce clavier ne reçoit pas les données de vélocité de note relâchée (NOTE OFF).

Quand vous appuyez sur une touche de ce clavier ou la relâchez, le message NOTE ON ou NOTE OFF correspondant est envoyé à la borne MIDI OUT.

#### ❚ **REMARQUE**

• La hauteur de la note dépend de la sonorité utilisée, comme indiqué sur la "Table de notes" à la page A-2. Quand ce clavier reçoit une note qui est en dehors du registre de cette sonorité, elle est remplacée par la même note de l'octave disponible la plus proche.

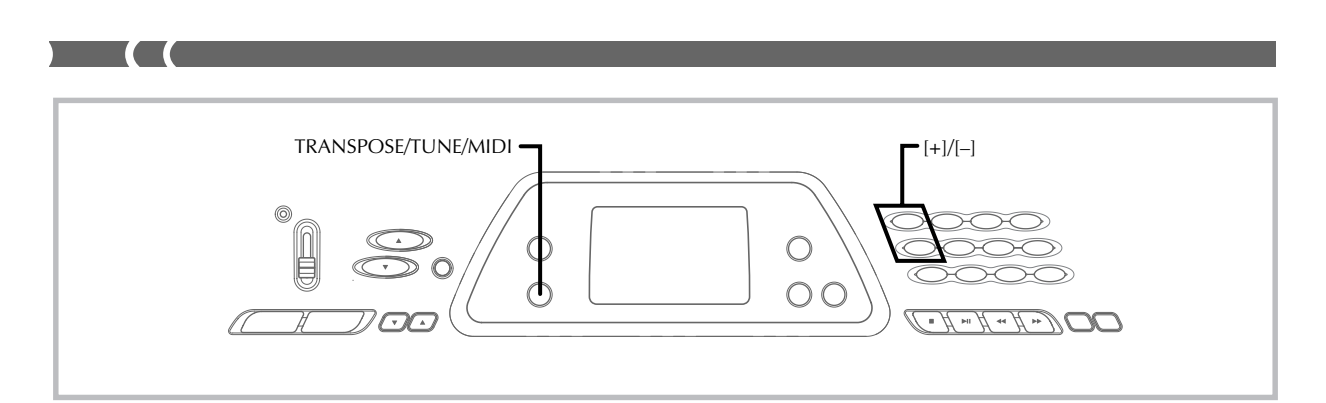

#### **PROGRAM CHANGE**

C'est le message de sélection de sonorité. PROGRAM CHANGE peut contenir des données de sonorité de 0 à 127. Un message PROGRAM CHANGE (0 à 99) est envoyé par la borne MIDI OUT de ce clavier quand vous changez manuellement le numéro de sonorité.

La réception d'un message PROGRAM CHANGE transmis par un appareil externe change le réglage de sonorité de ce clavier (cette page).

Ce clavier peut envoyer des données de sonorité de 00 à 99 et recevoir des données de sonorité de 0 à 127.

#### **PITCH BEND**

Ce message véhicule les informations du transposeur pour augmenter ou diminuer légèrement le son en cours d'exécution. Ce clavier n'envoie pas les données du transposeur, mais il peut recevoir ce type de données.

#### **CONTROL CHANGE**

Ce message indique les effets de vibrato ou de changements de volume appliqués quand vous jouez au clavier.

Les données CONTROL CHANGE comprennent un numéro de contrôle (pour identifier le type d'effet) et une valeur de contrôle (pour spécifier l'état en ou hors service et la profondeur de l'effet).

Voici une liste des données qui peuvent être reçues quand vous utilisez CONTROL CHANGE.

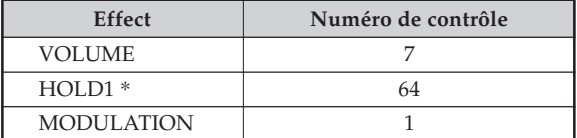

\* Une pression sur la pédale permet d'envoyer l'effet de sustain (HOLD1) (numéro de contrôle 64).

#### **Changement des réglages MIDI**

Ce clavier permet le changement des réglages de deux paramètres MIDI: TONE MAP et KEYBOARD CHANNEL.

#### **Pour changer les paramètres MIDI**

**1.** Appuyez trois ou quatre fois sur le **bouton TRANSPOSE/TUNE/MIDI** pour sélectionner le paramètre souhaité.

Appuyez trois fois sur le bouton TRANSPOSE/TUNE/ MIDI: KEYBOARD CHANNEL Appuyez quatre fois sur le bouton TRANSPOSE/ TUNE/MIDI: TONE MAP *Exemple:* Pour sélectionner le paramètre TONE MAP.

**TONE** TonMap=N RHYTHM SONG BANK

**2.** Utilisez **[+]** et **[–]** pour changer le réglage du paramètre.

> *Exemple:* Pour changer la valeur "G"(GM) du paramètre TONE MAP.

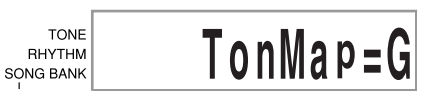

- Si vous manquez le paramètre souhaité, appuyez sur le bouton TRANSPOSE/TUNE/MIDI jusqu'à ce que le paramètre réapparaisse à l'écran.
- Si vous laissez l'écran de sélection de paramètre affiché pendant environ 5 secondes sans rien faire, il disparaîtra automatiquement.

F-32

#### **Paramètres et affichages**

■ **KEYBOARD CHANNEL (Basic Channel) (Default: 01)** Spécifie le du canal d'envoi des messages MIDI sur le clavier.

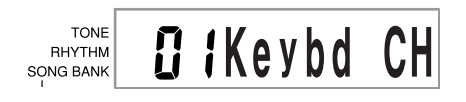

#### ■ **GM TONE MAP G/N (Réglage par défaut: N)**

**N:** Ce réglage désigne la répartition des sonorités normales et permet de recevoir une valeur de changement de programme dans la plage de 0 à 99. Seules les sonorités qui correspondent aux 100 sonorités intégrées de ce clavier peuvent être reproduites et les numéros de sonorités hors de cette plage sont ignorés.

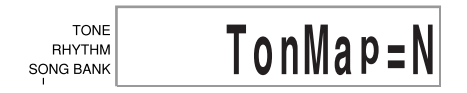

**G:** Ce réglage désigne la répartition des sonorités General MIDI et permet de recevoir une valeur de changement de programme dans la plage de 0 à 127. Chacune des 128 sonorités General MIDI est automatiquement affectée à une des 100 sonorités intégrées du clavier, comme indiqué à la page A-2. Sélectionnez ce réglage quand vous voulez écouter des données General MIDI fournies par un ordinateur ou un autre appareil extérieur.

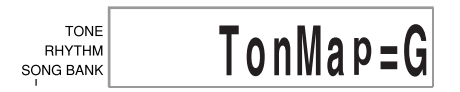

#### ❚ **REMARQUE**

- La reproduction d'un morceau intégré rétablit automatiquement tous les paramètres MIDI à leur réglage par défaut.
- Les données de la banque ne peuvent pas être envoyées sous forme de données MIDI.
- Les messages MIDI ne peuvent pas être reçus quand le clavier est en mode banque de morceaux.

# **En cas de problème**

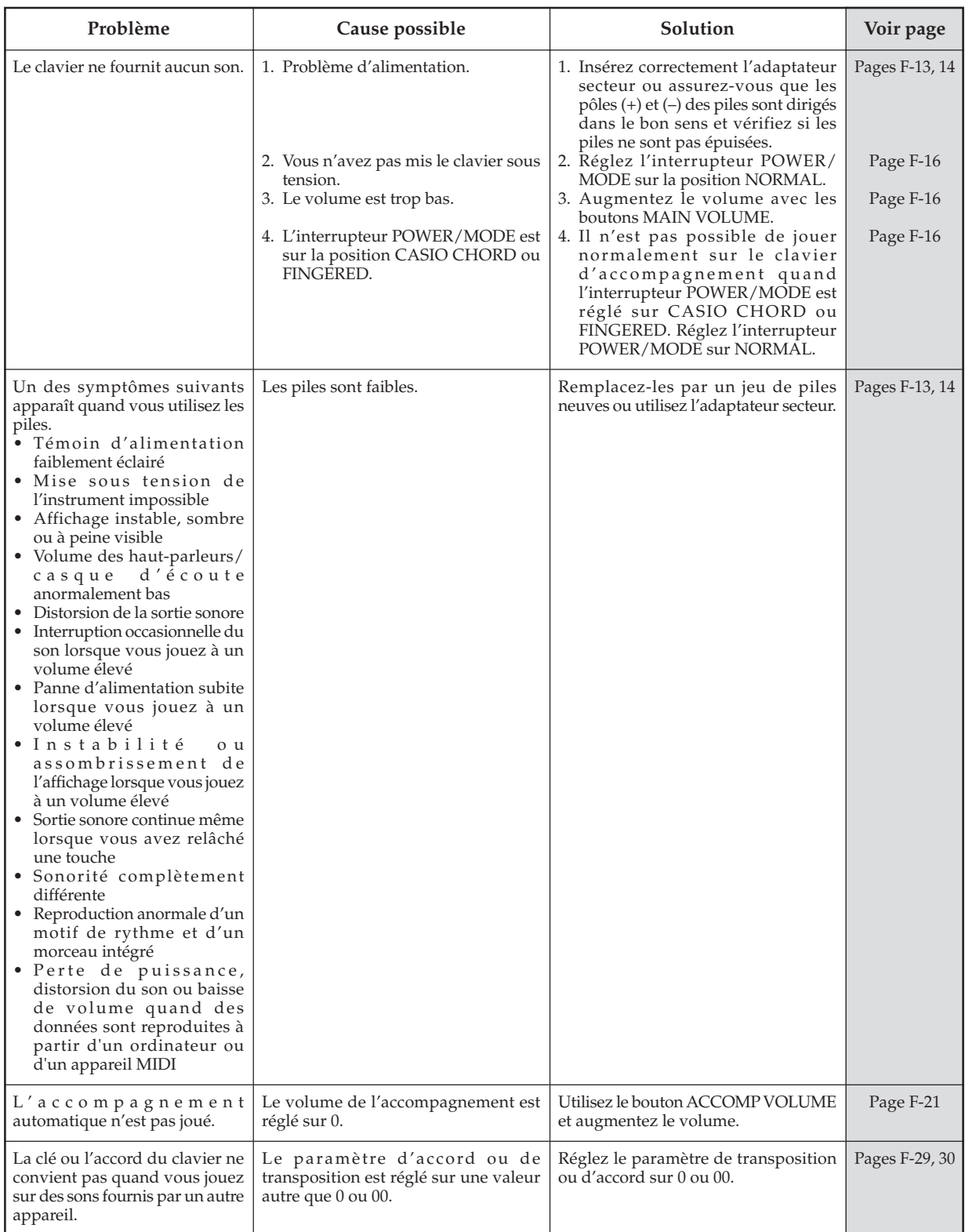

F-34

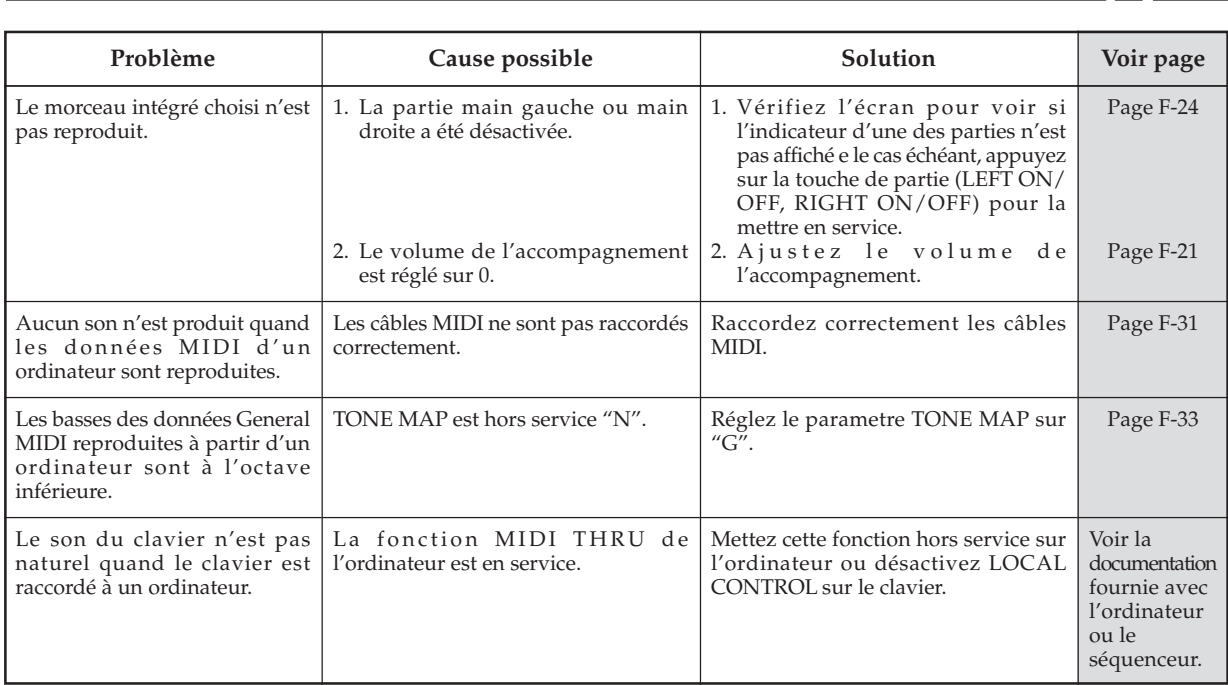

 $\sqrt{2}$ 

# **Spécifications**

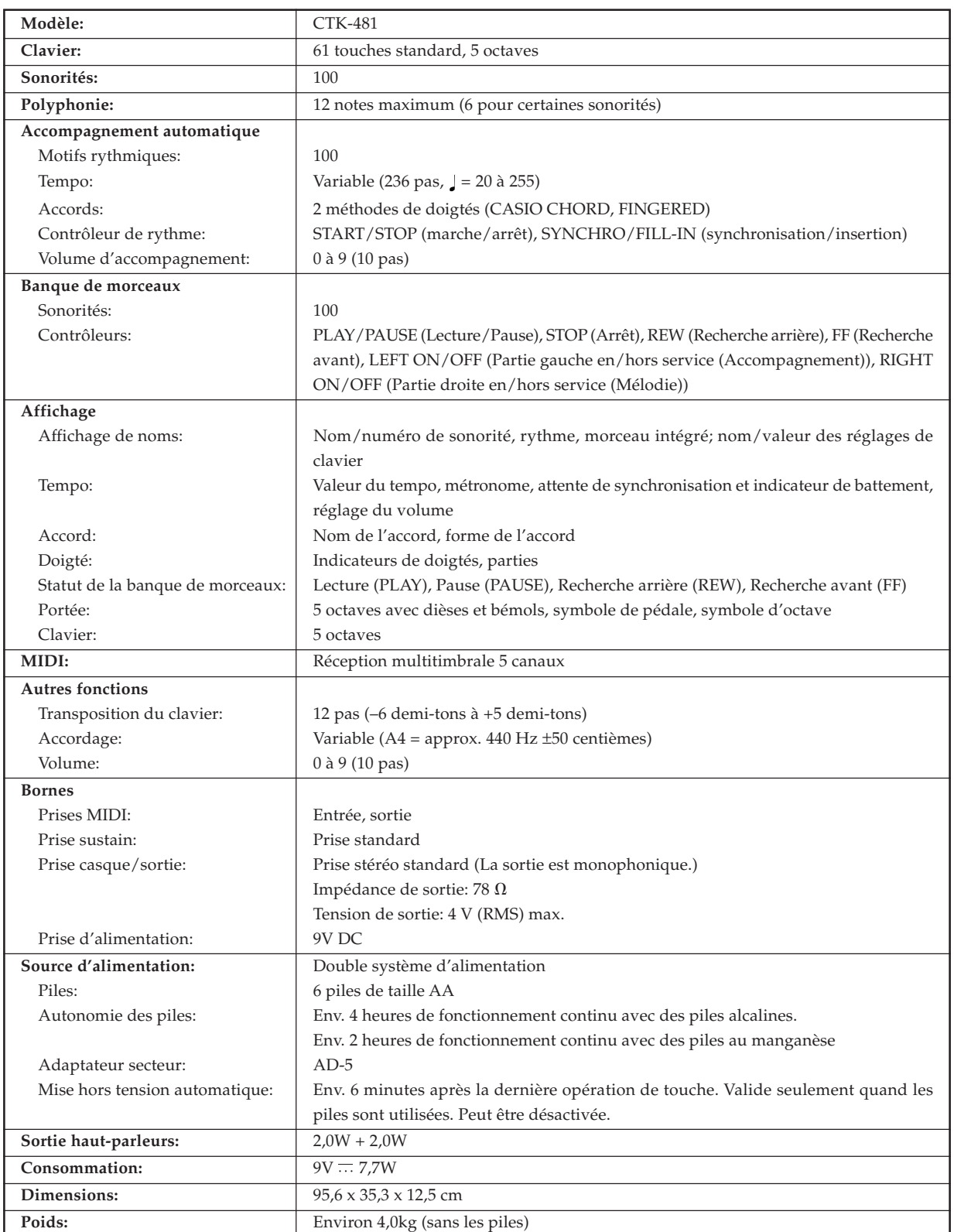

#### $\mathsf{F}\text{-}36$  625A-F-038A  $F-36$

# **Entretien du clavier**

#### **Evitez la chaleur, l'humidité ou l'exposition au soleil.**

N'exposez pas l'appareil au soleil ou près d'un climatiseur, ni dans un endroit à température très élevée.

#### **Ne pas utiliser le clavier près d'un téléviseur ou d'une radio.**

Cet instrument peut perturber la réception de l'image et du son de la télévision ou de la radio. Le cas échéant, éloignez le clavier du téléviseur ou de la radio.

#### **N'utilisez pas de peinture, diluants ni produits chimiques pour le nettoyage.**

Nettoyez le clavier avec un chiffon doux imbibé d'une solution faible d'eau et de détergent neutre. Trempez le chiffon dans la solution, puis essorez-le jusqu'à ce qu'il soit presque sec.

#### **Évitez d'exposer le clavier à des températures extrêmes.**

A une température très élevée, les caractères sur l'écran LCD peuvent devenir sombres et être difficiles à lire, mais ils redeviennent normaux dès que le clavier est ramené à une température normale.

#### ❚ **REMARQUE**

• Vous avez peut-être remarqué des lignes dans la finition de ce clavier. Elles proviennent du moule utilisé lors du moulage du boîtier plastic. Ce ne sont pas des fissures ou craquelures du plastic et il n'y a aucune raison de s'en inquiéter.

# **Appendice /Appendix/Appendice**

**Liste des sonorités**

#### **Toonlijst**

**Lista dei toni**

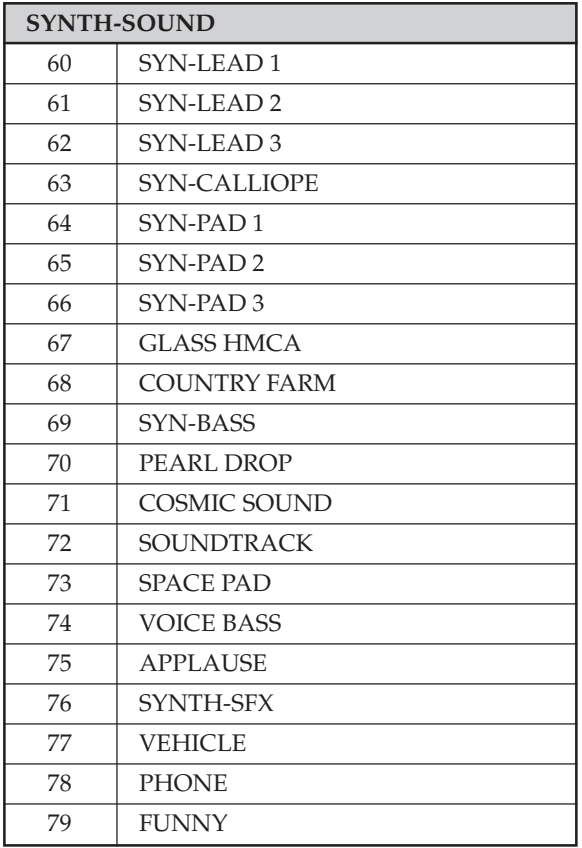

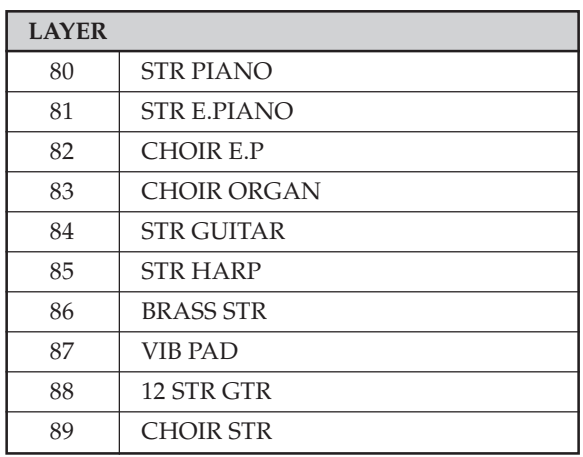

625A-F-117A  $A$  –  $\overline{A}$  –  $\overline{A}$ 

#### **Table de notes Notentabel**

 $\epsilon$ 

#### **Tabella delle note**

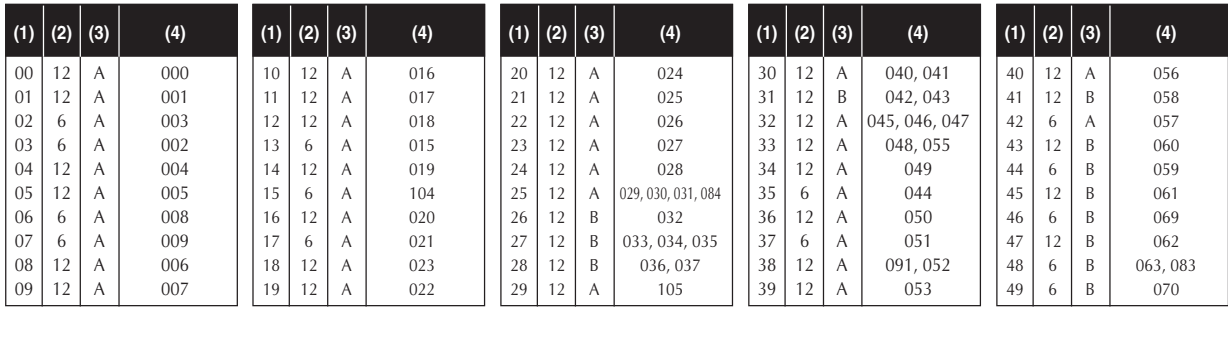

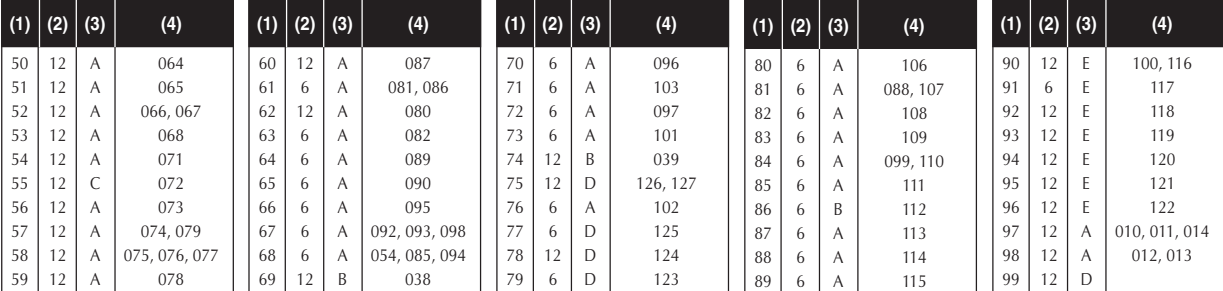

(1): Numéro de sonorité

(2): Polyphonie maximale

(3): Type de registre

(4): Numéro General MIDI correspondant

(1): Klanknummer

(2): Maximale polyfonie

(3): Type bereik

(4): Corresponderend algemeen MIDI nummer

(1): Numero di tono

(2): Polifonia massima

(3): Tipo di gamma

(4): Numero del MIDI generale corrispondente

- Voir l'illustration ci-dessous pour une description des types de plage (A à E).
- Les numéros General MIDI correspondant sont les numéros General MIDI valides lorsque le réglage de carte de sonorité est "Sol ".
- 
- Zie de afbeelding hieronder voor een beschrijving over soorten bereik (A E). • Corresponderende algemene MIDI nummers zijn algemene MIDI nummers die van kracht zijn wanneer de toonkaartinstelling "G" is.
- Fare riferimento all'illustrazione sottostante per una descrizione dei tipi di gamma (da A a E).
- I numeri del MIDI generale corrispondenti sono i numeri del MIDI generale in vigore quando l'impostazione della mappa toni è "G".

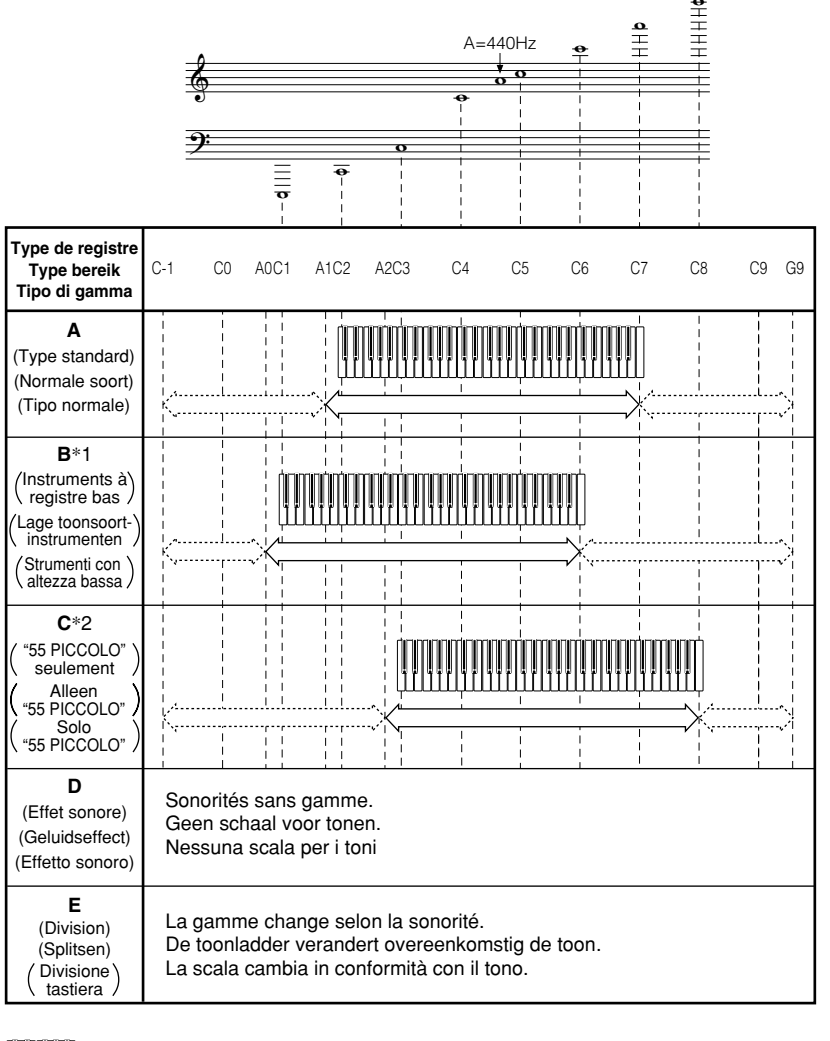

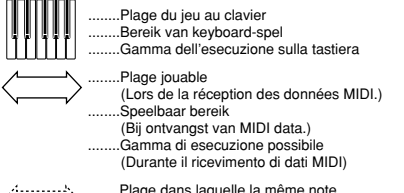

........Plage dans laquelle la même note est jouée à l'octave la plus proche suite à la transpositon et la réception MIDI. (Lors de la réception des données MIDI.) ........Bereik waarin dezelfde noot in een andere octaaf wordt gespeeld als gevolg van een handeling voor transponeren of MIDI dataontvangst. (Bij ontvangst van MIDI data.) ........Gamma in cui la stessa nota viene suonata nell'ottava più vicina come risultato dell'operazione di cambiamento di chiave e di ricevimento di dati MIDI. (Durante il ricevimento di dati MIDI)

\*1 Lors de la réception de données MIDI, les notes sont jouées

une octave au-des-sous. \*1 Bij het ontvangen van MIDI data worden noten een octaaf

- lager gespeeld. \*1 Con i dati MIDI ricevuti, le note vengono suonate un'ottava più in basso.
- \*2 Lors de la réception de données MIDI, les notes sont jouées une octave au-des-sus. \*2 Bij het ontvangen van MIDI data worden noten een octaaf
- hoger gespeeld. \*2 Con i dati MIDI ricevuti, le note vengono suonate un'ottava
- più in alto.

625A-F-119A

#### **Charte des accords FINGERED**

#### **Fingered akkoordkaarten**

#### **Tavola degli accordi a diteggiatura normale**

Ce tableau indique les doigtés de la main gauche (formes renversées comprises) pour un certain nombre d'accords couramment utilisés. Ces doigtés apparaissent aussi sur l'écran du clavier.

Les accords marqués d'un astéristique (\*) ne peuvent pas être joués dans le mode Fingered sur ce clavier.

Deze tabel toont de vingerzetting voor de linkerhand (inclusief de omgekeerde vorm) voor een aantal vaak gebruikte akkoorden. Deze vingeraanduidingen verschijnen tevens in de display van het keyboard.

Akkoorden aangeduid met een asteriks (\*) kunnen niet worden gespeeld tijdens de Fingered functie van dit keyboard.

Questa tabella mostra le diteggiature per la mano sinistra (comprese le forme invertite) per alcuni degli accordi usati più spesso. Queste indicazioni di diteggiatura appaiono anche sul display della tastiera.

Gli accordi contrassegnati da un asterisco (\*) non possono essere suonati nel modo FINGERED su questa tastiera.

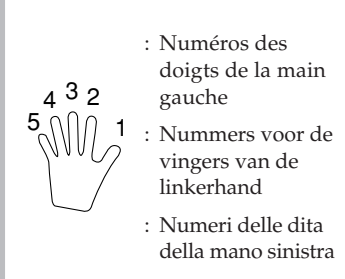

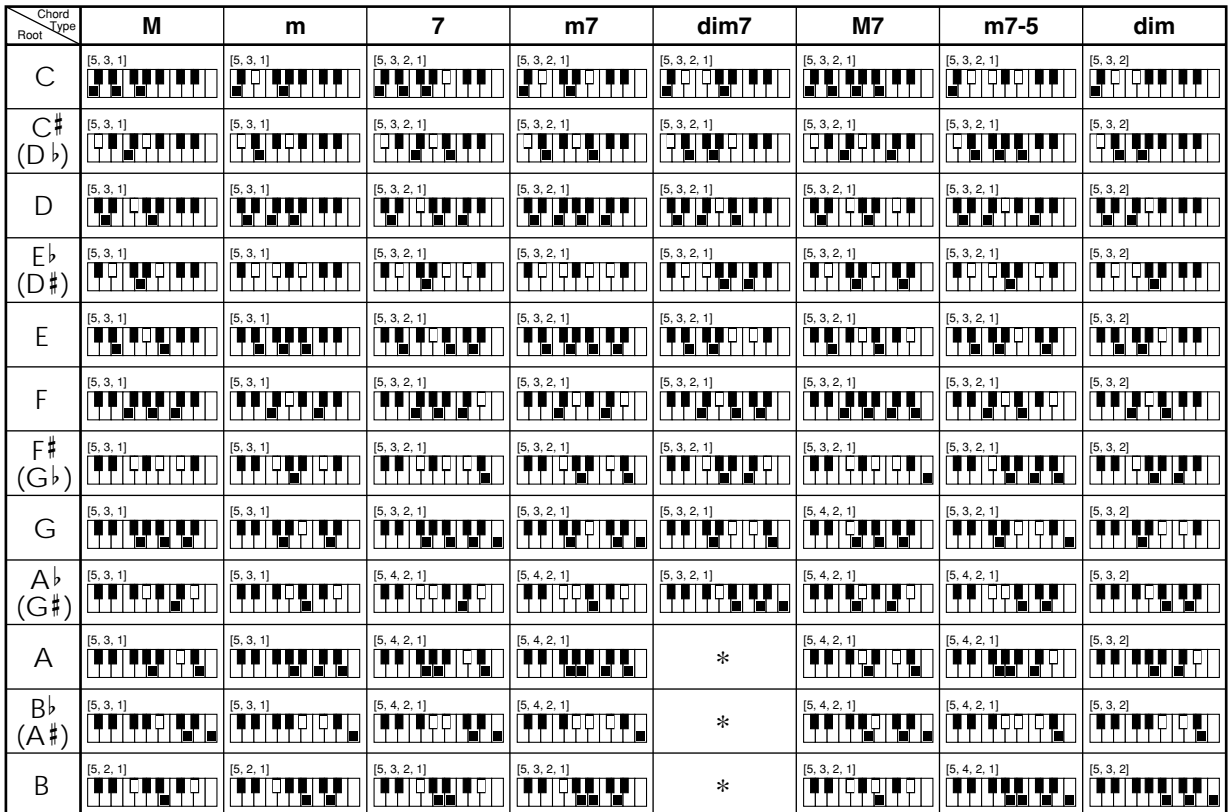

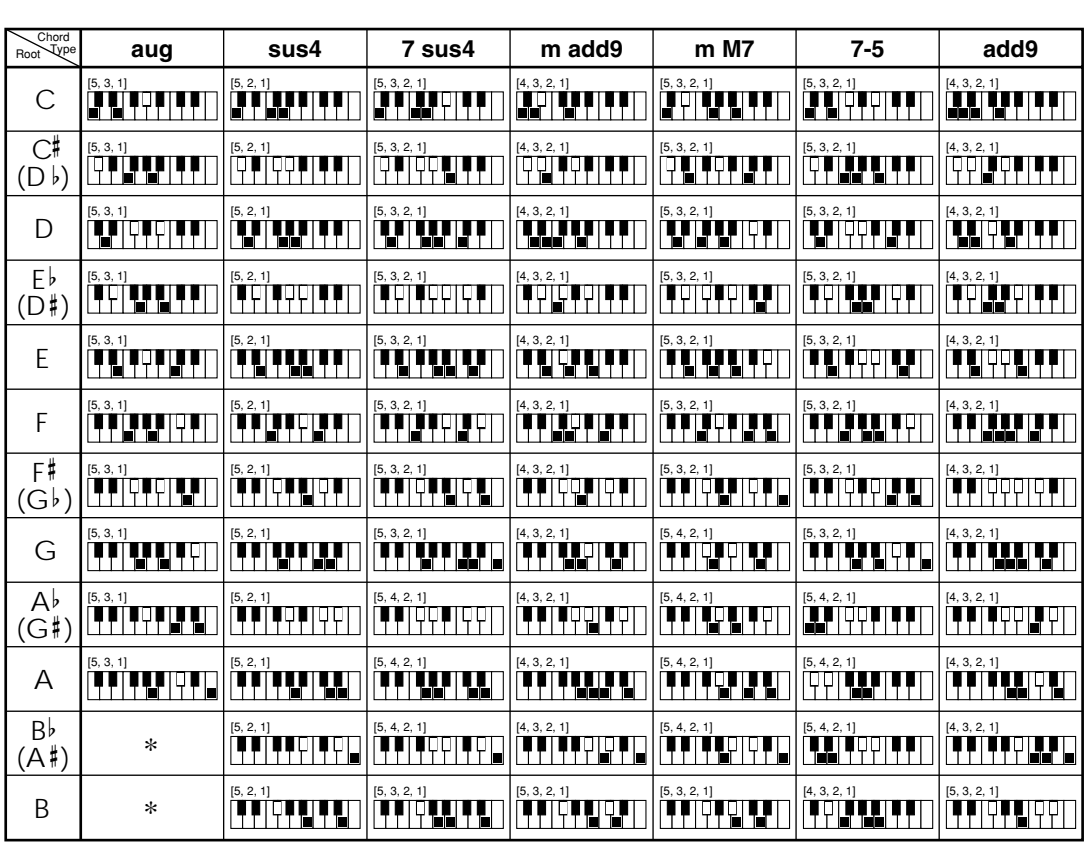

#### **Liste des instruments de percussion Lijst van percussie-instrumenten Lista degli strumenti a percussione**

- PERCUSSION (sonorité 99) assigne 39 sons de percussion au clavier comme illustré ci-dessous. Les sons assignés à chaque touche sont indiqués au-dessus du clavier.
- Bij de instelling PERCUSSION (toon 99) worden 39 percussieklanken ingesteld bij het toetsenbord volgens onderstaande afbeelding.
	- De bij elke toets ingestelde klanken zijn boven het toetsenbord aangegeven.
- PERCUSSION (tono 99) assegna 39 suoni di percussioni alla tastiera come illustrato qui sotto. I suoni assegnati a ciascun tasto sono indicati sopra la tastiera.

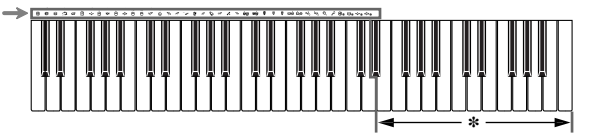

- \* Aucun son n'est produit si les touches de cette plage sont pressées.
- Er wordt geen geluid voortgebracht bij indrukken van klaviertoetsen binnen dit bereik.
- Non viene prodotto alcun suono quando si premono i tasti in questa gamma.

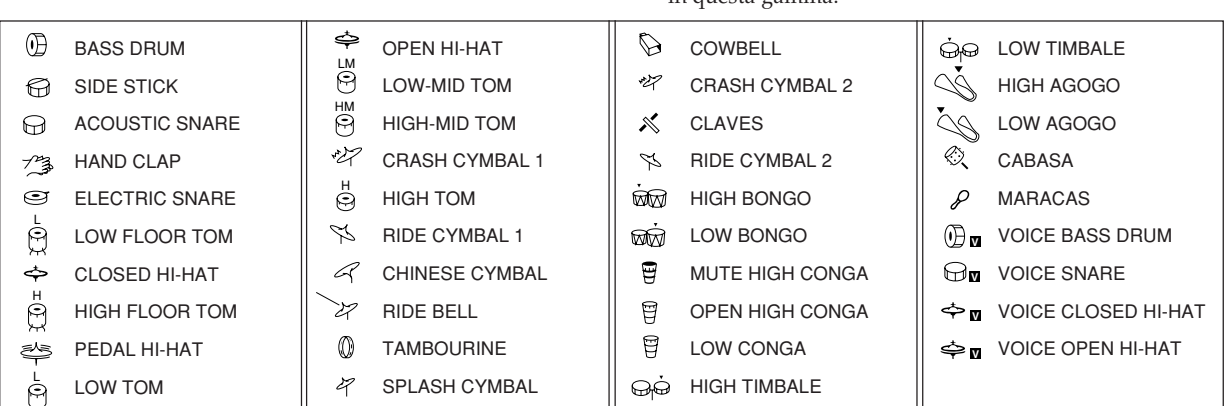

625A-F-121A

Model CTK-481 Model **CTK-481**

# **MIDI Implementation Chart** Version: 1.0 **MIDI Implementation Chart**

Version: 1.0

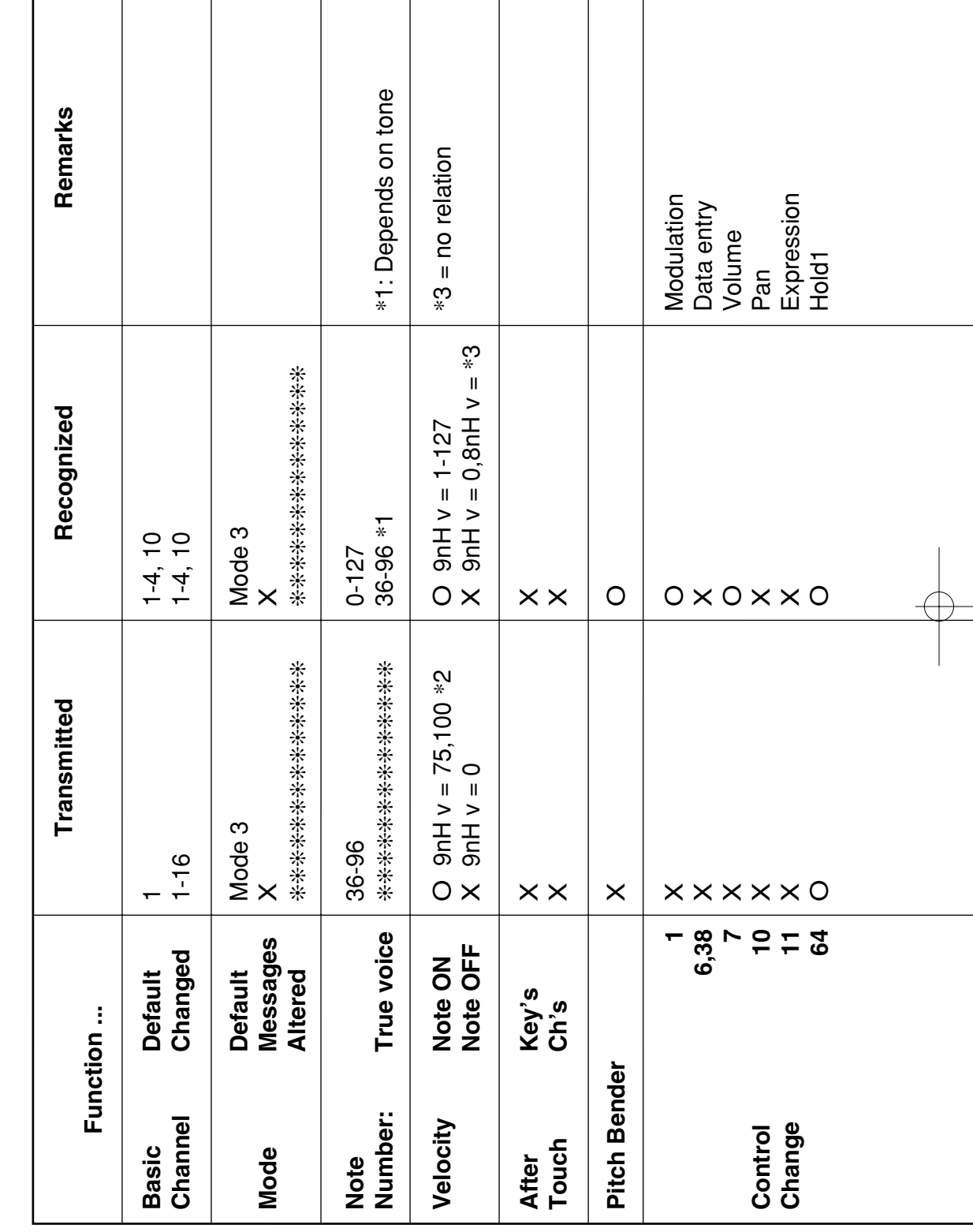

625A-F-122A

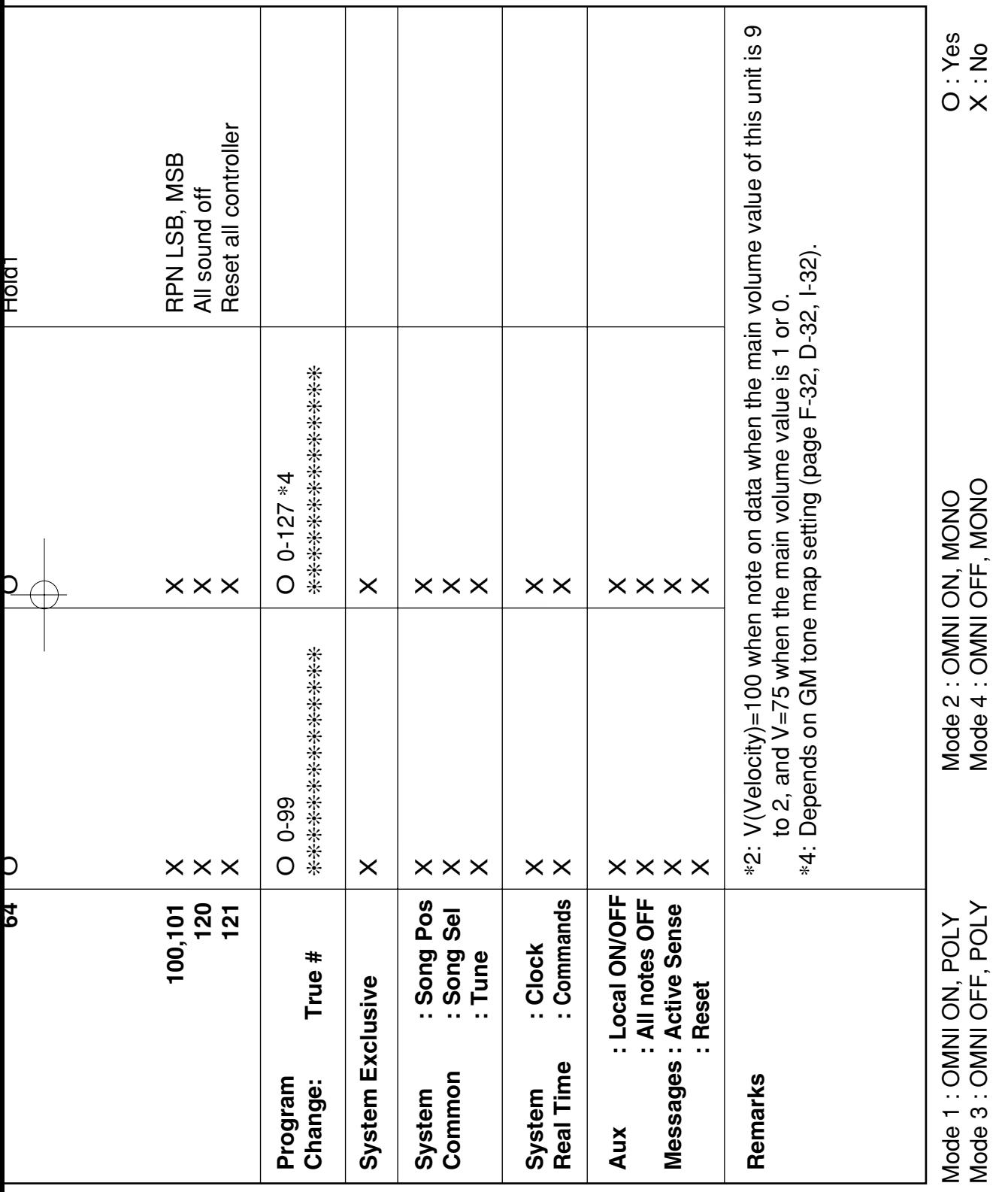

625A-F-123A

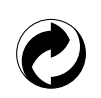

Ce sigle signifie que l'emballage est conforme à la législation allemande en matière de protection de l'environnement.

Dit kringloopteken geeft aan dat de verpakking voldoet aan de wetgeving betreffende milieubescherming in Duitsland.

Questo marchio di riciclaggio indica che la confezione è conforme alla legislazione tedesca sulla protezione dell'ambiente.

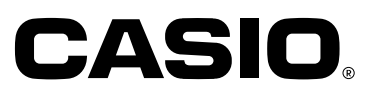

**CASIO COMPUTER CO.,LTD.**

6-2, Hon-machi 1-chome Shibuya-ku, Tokyo 151-8543, Japan

CTK481-FDI-1 MA0201-A  $\bigcup\bigcup\bigcup$  Printed in China P Imprimé en Chine